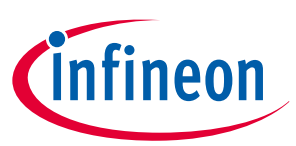

# <span id="page-0-0"></span>**OPTIGA™ Trust M**

## **Datasheet**

# **Key features**

- High-end security controller
- Common Criteria Certified EAL6+ (high) hardware
- Turnkey solution
- Up to 10kB user memory
- PG-USON-10-2,-4 package (3 x 3 mm)
- Standard & Extended temperature ranges
- I2C interface with Shielded Connection (encrypted communication)
- Cryptographic support:
	- ECC : NIST curves up to P-521, Brainpool r1 curve up to 512,
	- $-$  RSA $\degree$  up to 2048,
	- AES key up to 256, HMAC up to SHA-512,
	- TLS v1.2 PRF and HKDF up to SHA-512
- OPTIGA™ Trust M Software Framework on Github <https://github.com/Infineon/optiga-trust-m>
- Crypto ToolBox commands for SHA-256, ECC and RSA® Feature, AES, HMAC and Key derivation
- Configurable device security monitor, 4 Monotonic up counters
- Protected (integrity and confidentiality) update of data, key and metadata objects
- Hibernate for zero power consumption (Leakage current < 2.5µA only)
- Lifetime for Industrial Automation and Infrastructure is 20 years and 15 years for other Application Profiles

# **Benefits**

- Protection of IP and data
- Protection of business case and corporate image
- Safeguarding of quality and safety

# **Applications**

- Industrial control and building automation
- Consumer electronics and Smart Home
- Drones

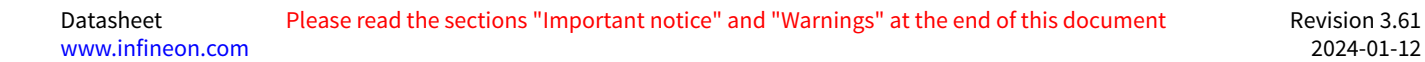

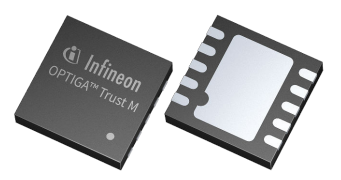

<span id="page-1-0"></span>**About this document**

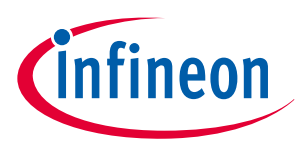

# **About this document**

### **Scope and purpose**

This Datasheet provides information to enable integration of a security device, and includes package, connectivity and technical data.

### **Intended audience**

This Datasheet is intended for device integrators and board manufacturers.

**Table of contents** 

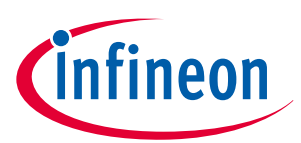

# **Table of contents**

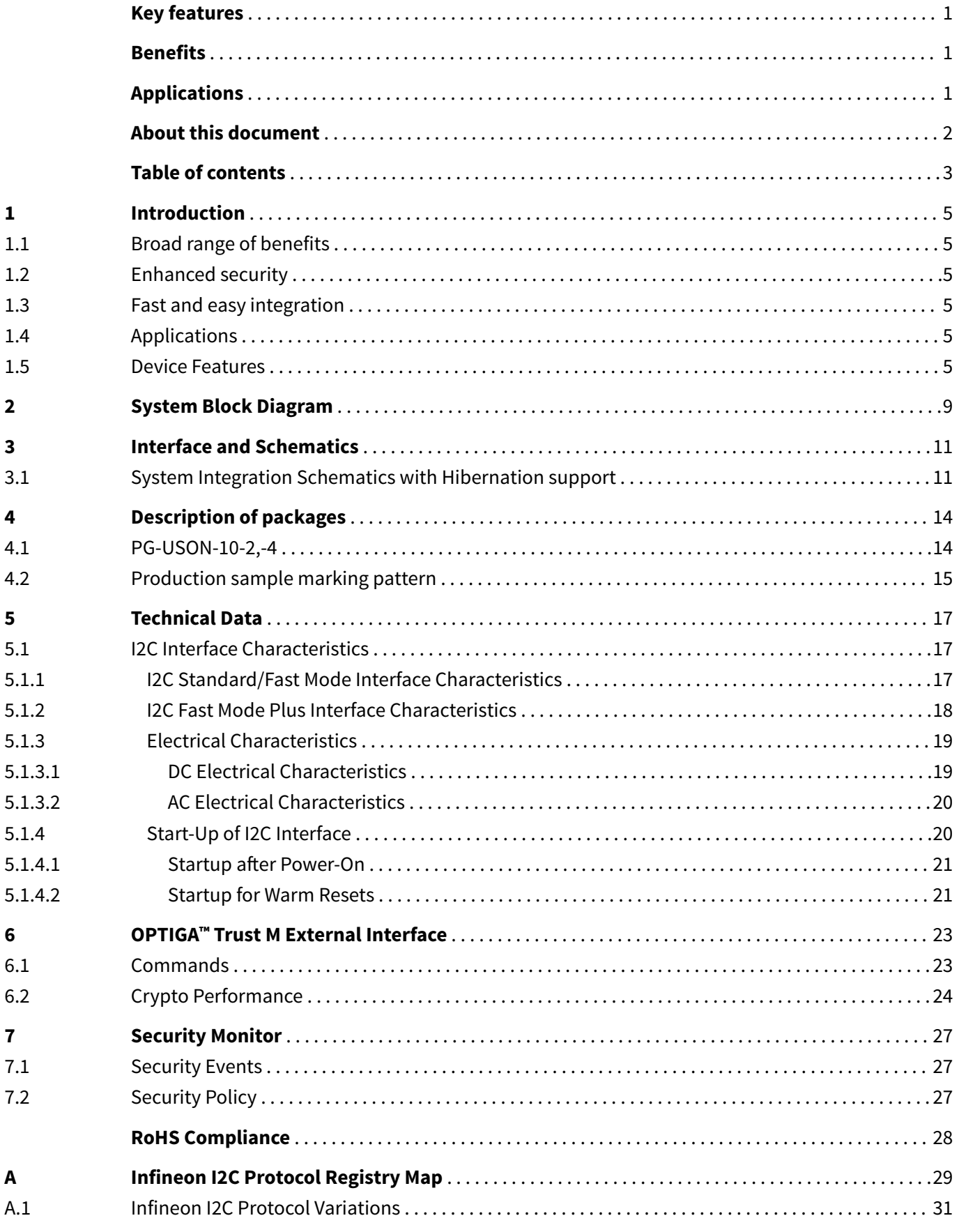

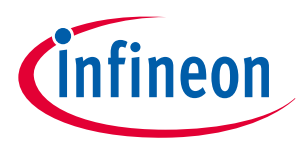

### **Table of contents**

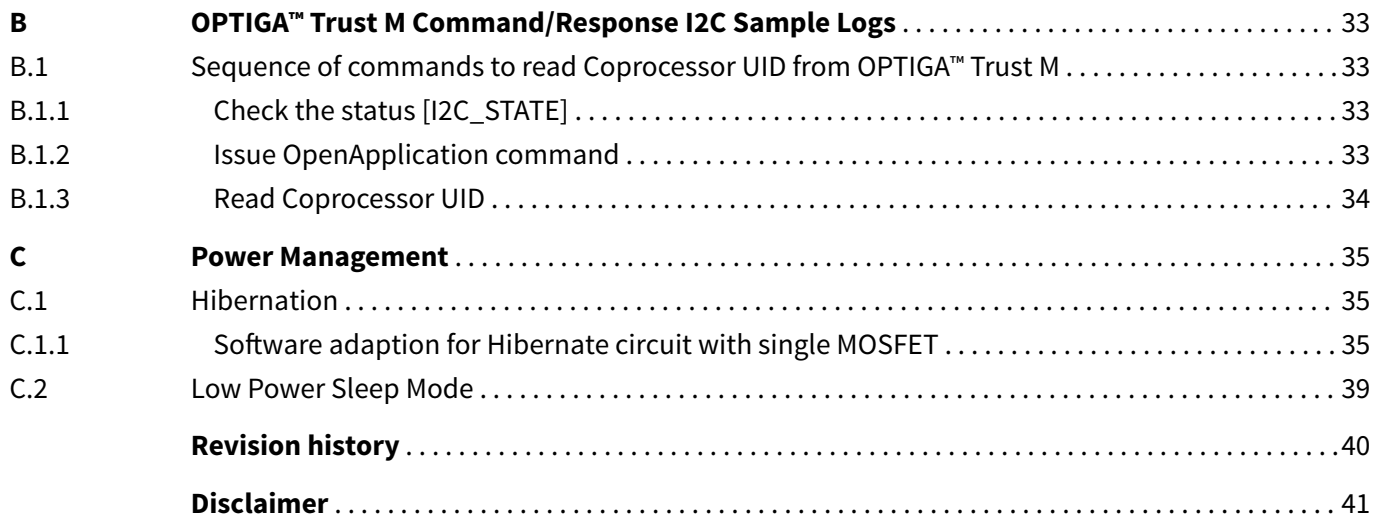

### <span id="page-4-0"></span>**1 Introduction**

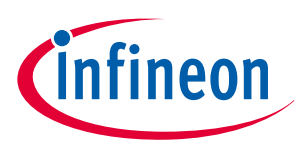

# **1 Introduction**

As embedded systems (e.g. IoT devices) are increasingly gaining the attention of attackers, Infineon offers the OPTIGA™ Trust M as a turnkey security solution for industrial automation systems, smart homes, consumer devices and medical devices. This high-end security controller comes with full system integration support for easy and cost-effective deployment of high-end security for your assets.

# **1.1 Broad range of benefits**

Integrated into your device, the OPTIGA™ Trust M supports protection of your brand and business case, differentiates your product from your competitors, and adds value to your product, making it stronger against cyberattacks.

# **1.2 Enhanced security**

The OPTIGA™ Trust M is based on an advanced security controller with built-in tamper proof NVM for secure storage and Symmetric/Asymmetric crypto engines to support ECC NIST curves up to P-521, ECC Brainpool curve up to P-512, RSA® up to 2048, AES key up to 256, HMAC up to SHA-512, HKDF up to SHA-512 and SHA-256. This new security technology greatly enhances your overall system security.

# **1.3 Fast and easy integration**

The turnkey setup – with full system integration and all key/certificate material preprogrammed – reduces your efforts for design, integration and deployment to a minimum. As a turnkey solution, the OPTIGA™ Trust M comes with preprogrammed OS/Application code locked and with host-side modules to integrate with host micro controller software. The temperature range of −40°C to +105°C combined with a standardized I2C interface and the small PG-USON-10-2,-4 footprints will facilitate onboarding in your existing ecosystem. Almost 30 years in a market-leading position with nearly 20 billion security controllers shipped worldwide are the results of Infineon's strong expertise and its commitment to make security a success factor for you.

## **1.4 Applications**

The OPTIGA™ Trust M covers a broad range of use cases necessary for many types of applications that include the following:

- **1.** Network node protection using Mutual Authentication such as TLS or DTLS
- **2.** Protect the Authenticity, Integrity and Confidentiality of your product, data and IP
- **3.** Secure Communication
- **4.** Datastore Protection
- **5.** Lifecycle Management
- **6.** Platform Integrity Protection
- **7.** Secure Updates

## **1.5 Device Features**

The OPTIGA™ Trust M comes with up to 10kB of user memory that can be used to store X.509 certificates and data. OPTIGA™ Trust M is based on Common Criteria (CC) Certified EAL6+ (high) hardware enabling it to prevent physical attacks on the device itself and providing high assurance that the keys or arbitrary data stored cannot be accessed by an unauthorized entity. The CC certificate can be found at [www.bsi.bund.de](http://www.bsi.bund.de) by searching for BSI-DSZ-CC-0961 (Hardware Identifier IFX\_CCI\_00000Bh) and referring to the latest CC certificate. OPTIGA™ Trust M supports a highspeed I2C communication interface of up to 1 MHz (FM+).

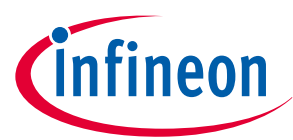

### **1 Introduction**

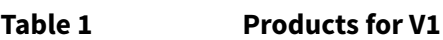

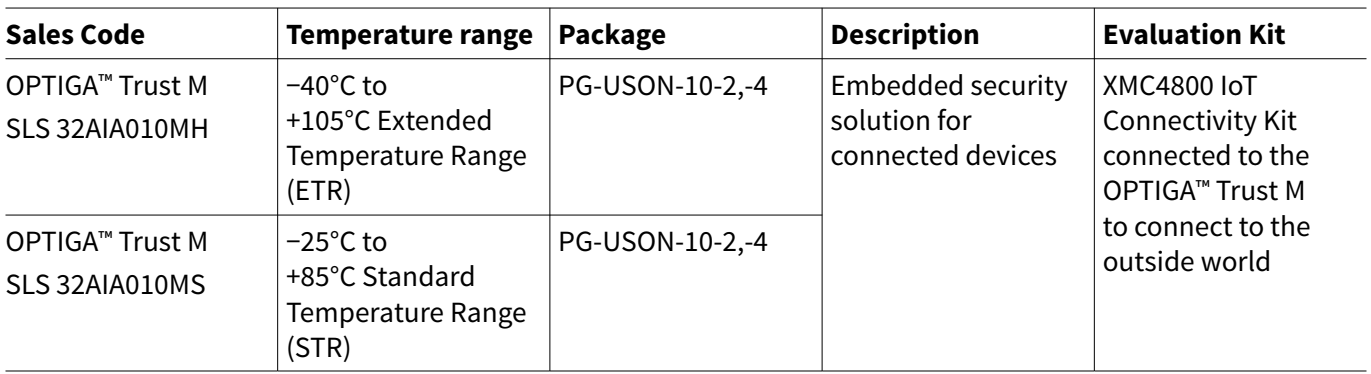

### **Table 2 Products for V3**

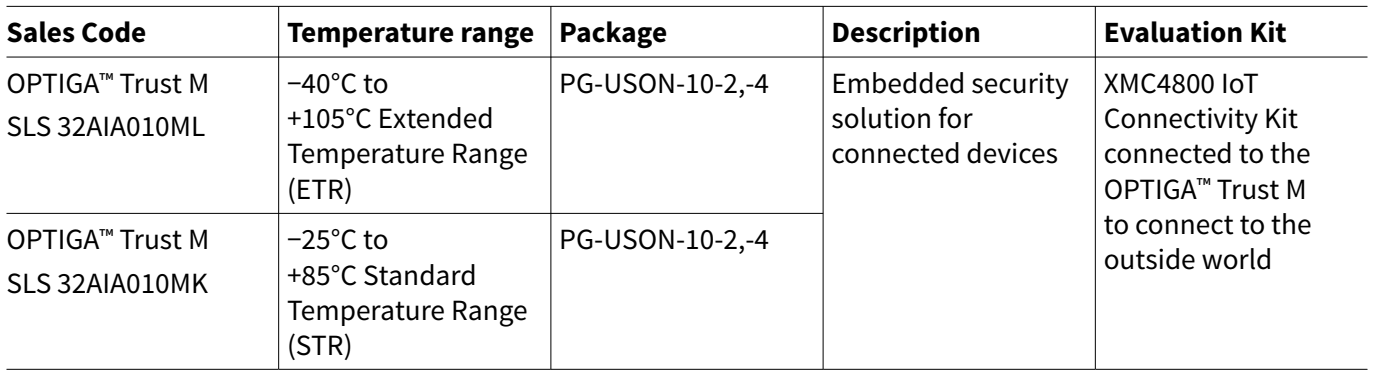

### **Table 3 Default configurations based on the features of OPTIGA™ Trust M V3**

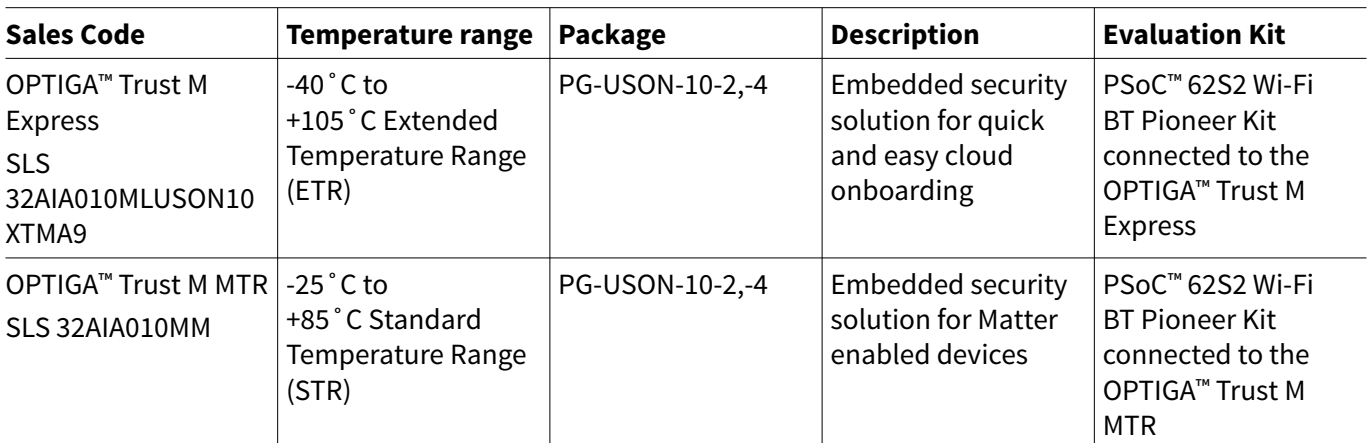

Infineon and its distribution partners offer a wide range of customization options (e.g. X.509 certificate generation and key provisioning) for the security chip. For details on offered solutions (like OPTIGA™ Trust M Express), selection guide and orders, please see the following page:

<https://www.infineon.com/optiga-trust-m>

#### **Table 4 Features**

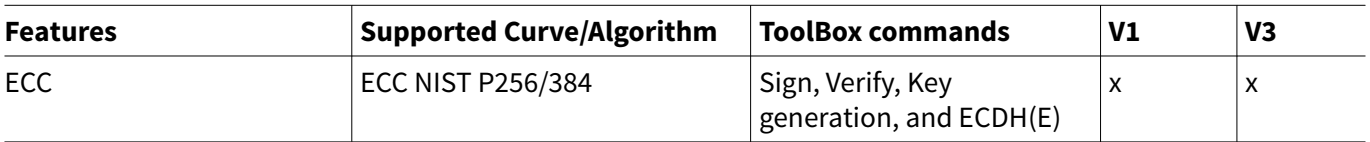

**(table continues...)**

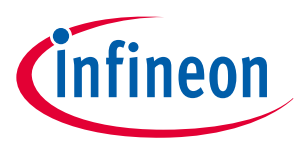

### **1 Introduction**

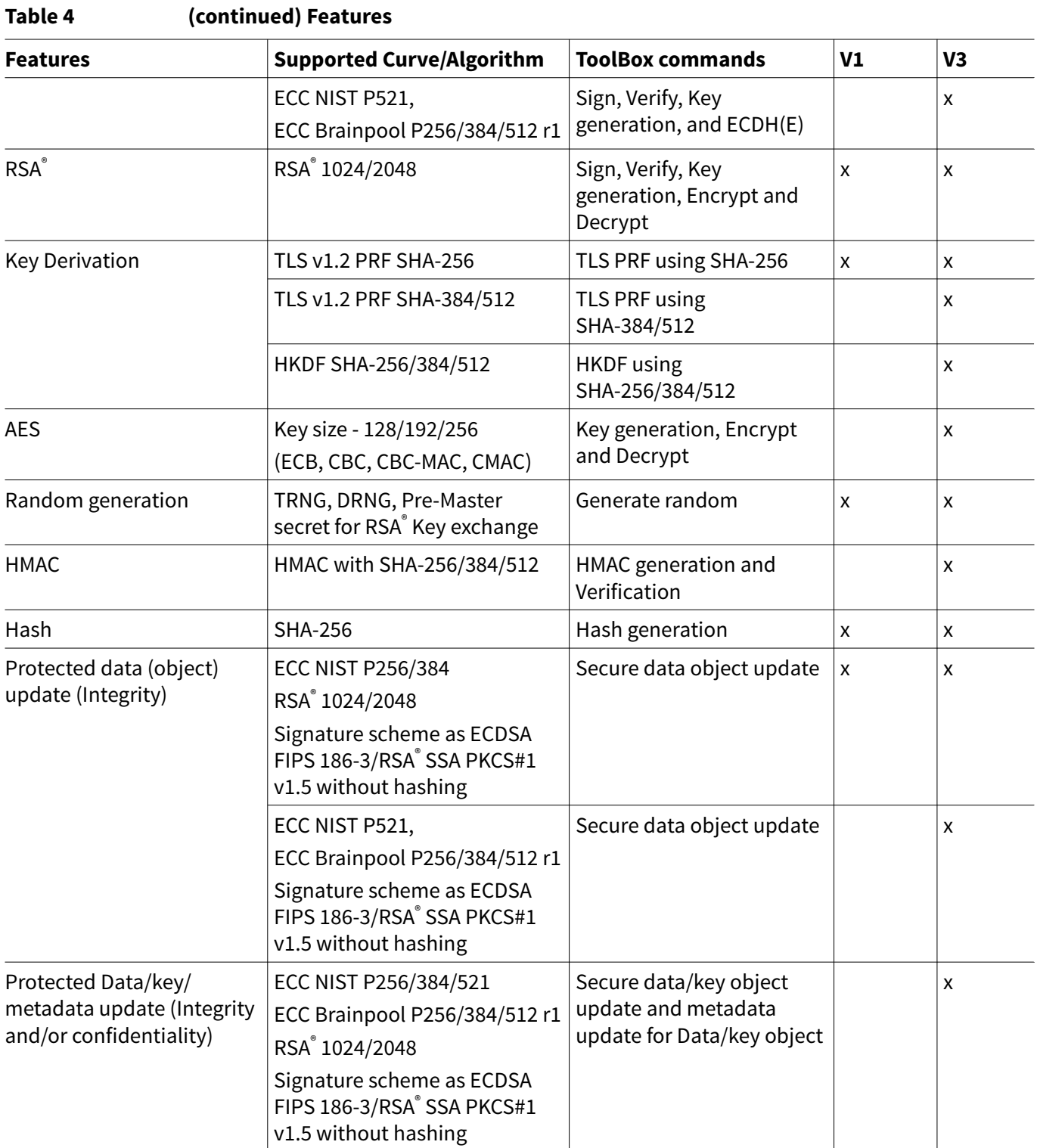

### **Table 5 Abbreviations**

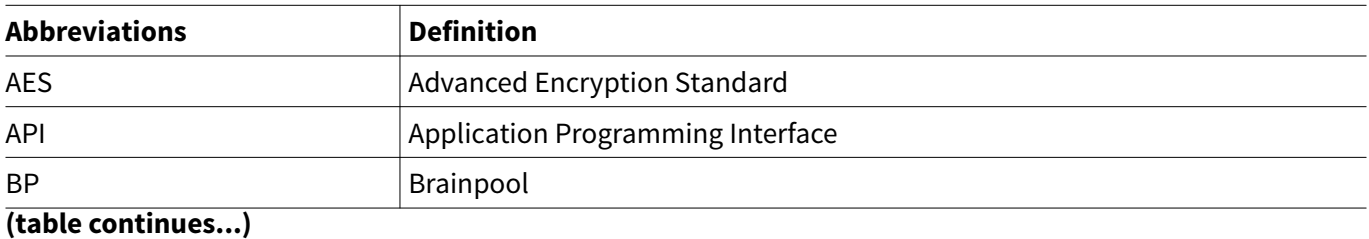

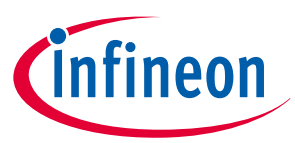

### **1 Introduction**

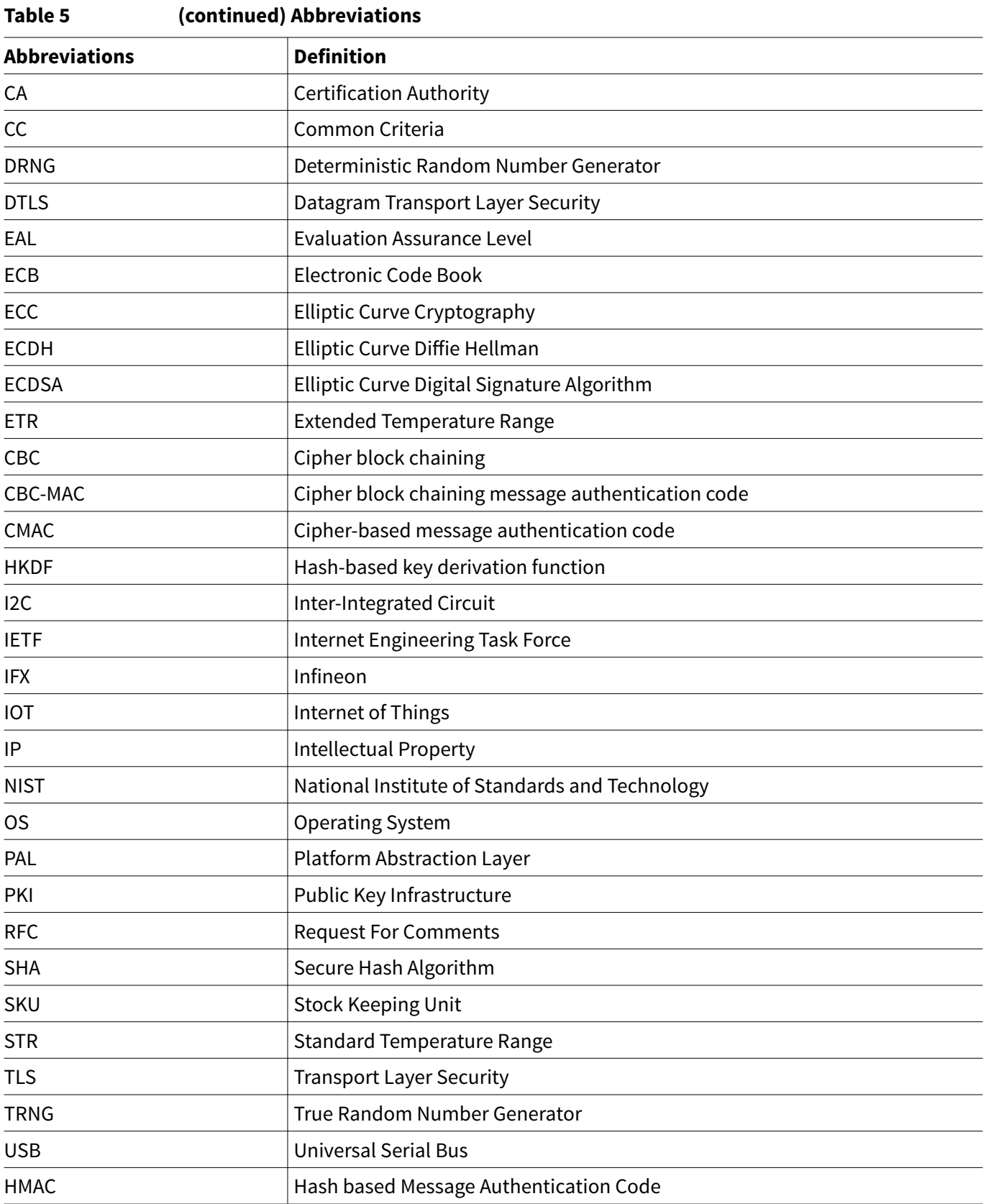

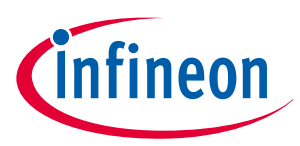

### <span id="page-8-0"></span>**2 System Block Diagram**

# **2 System Block Diagram**

Infineon source code User implemented User Infineon Preloaded by Infineon Could be preloaded **Application** Arbitrary Data Objects  $(4.5 \text{ kB})$ X.509 certificates (4 slots) Trust Anchors (3 slots) Crypto Functions ECC keys (4 slots) | RSA keys (2 slots) CRYPT UTIL **CMD COMMS Local Host OPTIGA™ Trust M OPTIGA™ Trust M Host Library Platform Abstraction Layer (PAL)** I <sup>2</sup>C interface **Shielded** Connection Monotonic Counters  $(4)$ AES key\* ( 1 slot ) Platform Binding Secret (1 slot

The following figure depicts the system block diagram for OPTIGA™ Trust M.

### **Figure 1 System Block Diagram**

The System Block Diagram is explained below for each layer.

- **1.** Local Host
	- Local Host Application This is the target application which utilizes OPTIGA™ Trust M for its security needs
	- OPTIGA™ Trust M Host Library
		- CRYPT Provides APIs to perform cryptographic functionalities. Any TLS stack can be integrated on Local Host as part of 3<sup>rd</sup> party Crypto Library to offload crypto operations to OPTIGA™ Trust M
		- UTIL Provides APIs such as read/write, protected update of data, metadata, key objects and open/close application (e.g. Hibernate)
		- CMD Provides APIs to send and receive commands (OPTIGA™ [Trust M External Interface\)](#page-22-0) to and from OPTIGA™ Trust M
		- COMMS Provides wrapper APIs for communication (optional encrypted communication using Shielded Connection) with OPTIGA™ Trust M which internally uses Infineon I2C Protocol (IFX I2C)
	- PAL A layer that abstracts platform specific drivers (e.g. I2C, Timer, GPIO, platform crypto library etc.)
- **2.** OPTIGA™ Trust M
	- Arbitrary Data Objects The target application can store up to 4.5kB (~4600 bytes) of data into OPTIGA™ Trust M. The data could be additional Trust Anchors, certificates and shared secret
	- Monotonic Counters Provides 4 monotonic counting data objects (up counters). These can be used as general purpose counter or as linked counter to other objects. For more information, please refer to Solution Reference Manual document available as part of the package
	- X.509 Up to 4 X.509 based Certificates can be stored
	- Keys Up to 4 ECC, 2 RSA® and 1 AES based keys can be stored
	- Secret 1 Platform binding secret can be stored
	- Trust Anchors 3 slots, for Mutual Authentication (TLS/DTLS) and Firmware Updates can be stored
	- Crypto Functions OPTIGA™ Trust M provides cryptographic functions that can be invoked via local host

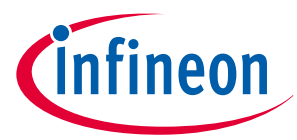

### **2 System Block Diagram**

*Note: Unique AES key, ECC/RSA® private keys and X.509 Certificates – During production at Infineon fab, unique asymmetric keys (private and public) are generated and symmetric key/shared secrets are provisioned. The public key is signed by customer specific CA and the resulting X.509 certificate issued is securely stored in the OPTIGA™ Trust M. Special measures are taken to prevent the leakage and modification of private key/shared secret material at the Common Criteria Certified production site*

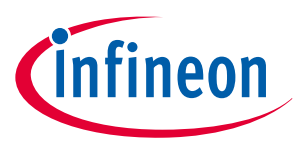

### <span id="page-10-0"></span>**3 Interface and Schematics**

# **3 Interface and Schematics**

The following figure illustrates how to integrate OPTIGA™ Trust M with your local host.

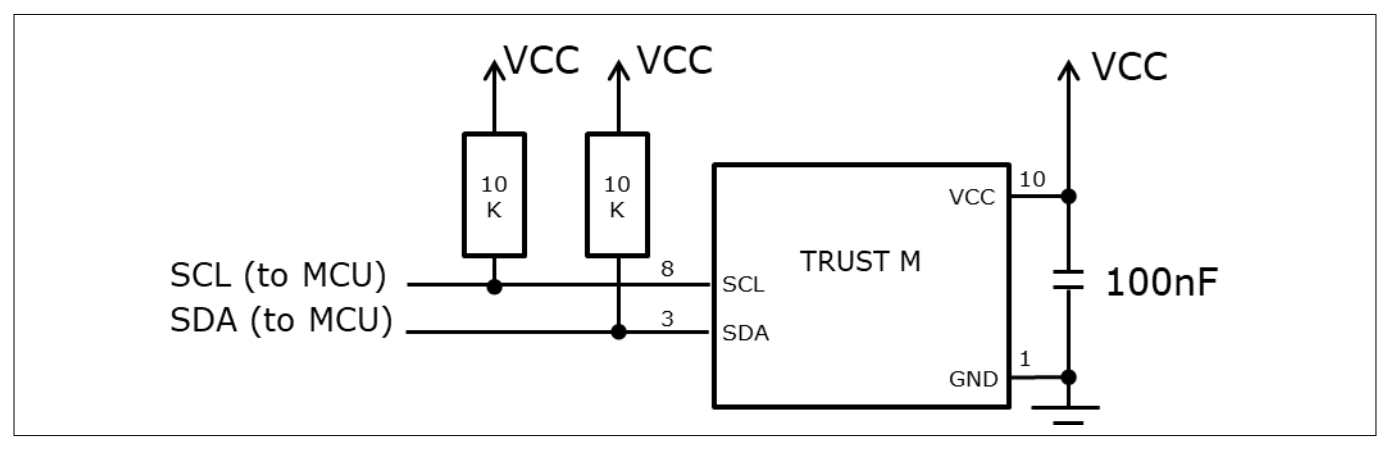

### **Figure 2 System Integration Schematic Diagram**

*Note: The OPTIGA™ Trust M can be integrated with IFX I2C reset option as soft reset (IFX\_I2C\_SOFT\_RESET), or hardware reset. Value of the pullup resistors depend on the target application circuit and the target I2C frequency.*

### **3.1 System Integration Schematics with Hibernation support**

The following figure illustrates how to integrate OPTIGA™ Trust M with hibernation, with local host GPIO used as VCC.

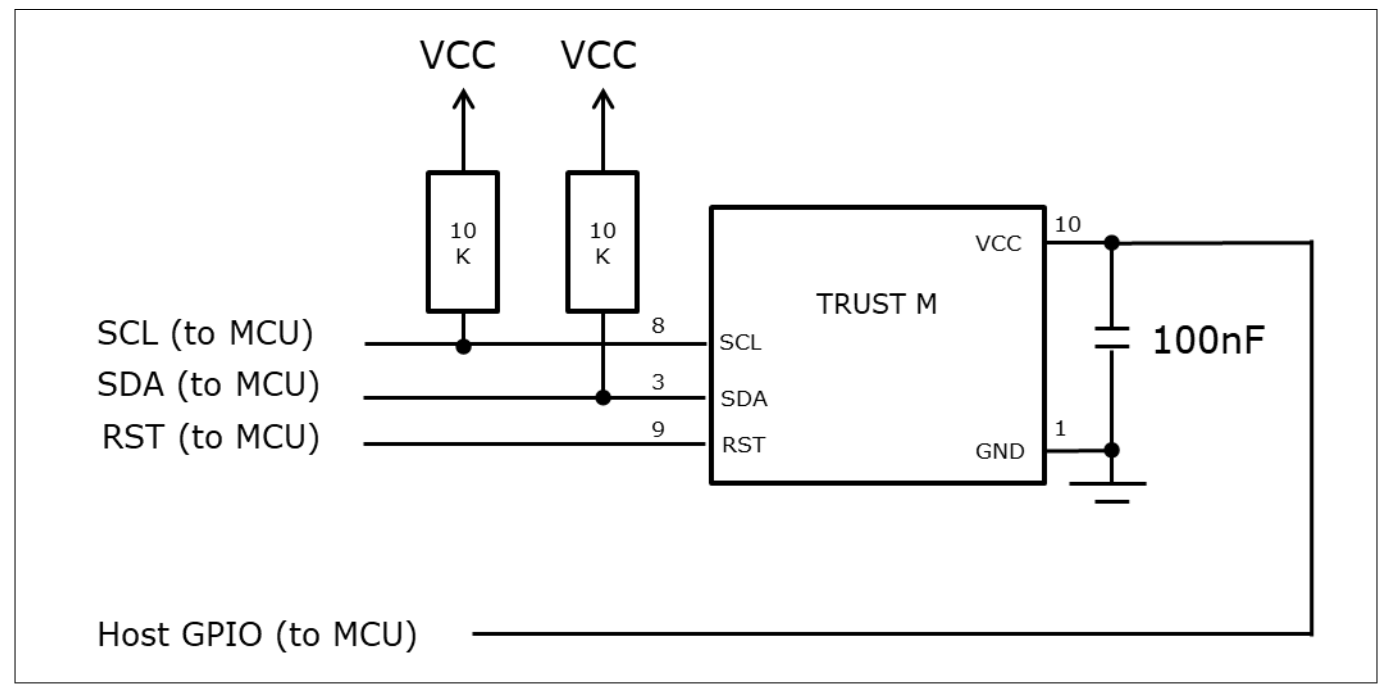

### **Figure 3 System Integration Schematic Diagram with Hibernation – GPIO as VCC**

*Note: The Host GPIO pin must have sufficient current to drive the supply current, as per Table 11. Value of the pullup resistors depend on the target application circuit and the target I2C frequency.*

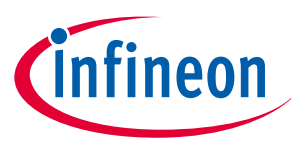

### **3 Interface and Schematics**

If the host GPIO doesn't supply sufficient current to OPTIGA™, additional MOSFET switching circuitry is needed to control the power supply (VCC). The below circuit diagrams depict the options to control the power supply (VCC) using GPIO from Host with the switching logic.

The following figure illustrates how to integrate OPTIGA™ Trust M with hibernation, with local host GPIO using single MOSFET to switch the VCC.

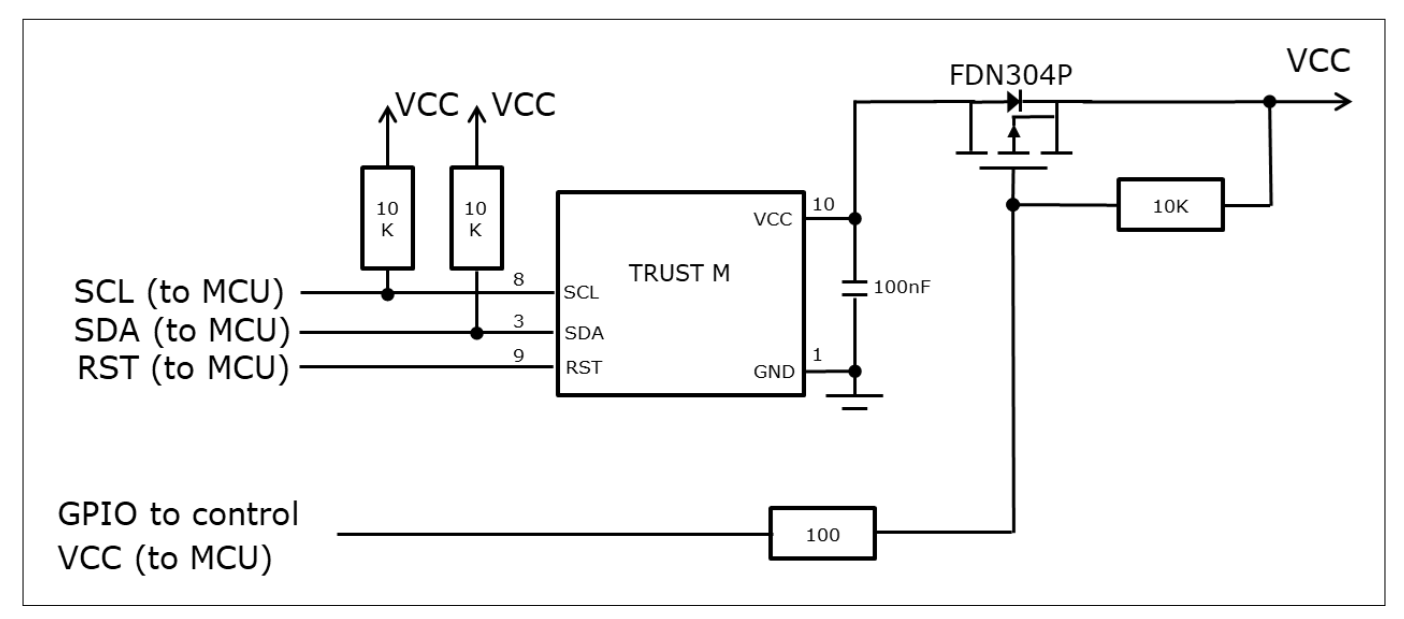

### **Figure 4 System Integration Schematic Diagram with Hibernation - GPIO controlled VCC(Single MOSFET switch)**

*Note: Due to the single P channel MOSFET (FDN304P) behavior, GPIO must be connected and drive the pin to LOW to enable the VCC supply to OPTIGA™ Trust M. This adaption must be done in the optiga host library (ifx\_i2c.c), refer 11.1.1 for details. Value of the pullup resistors depend on the target application circuit and the target I2C frequency.*

The following figure illustrates how to integrate OPTIGA™ Trust M with hibernation, with local host using two MOSFET to switch the VCC.

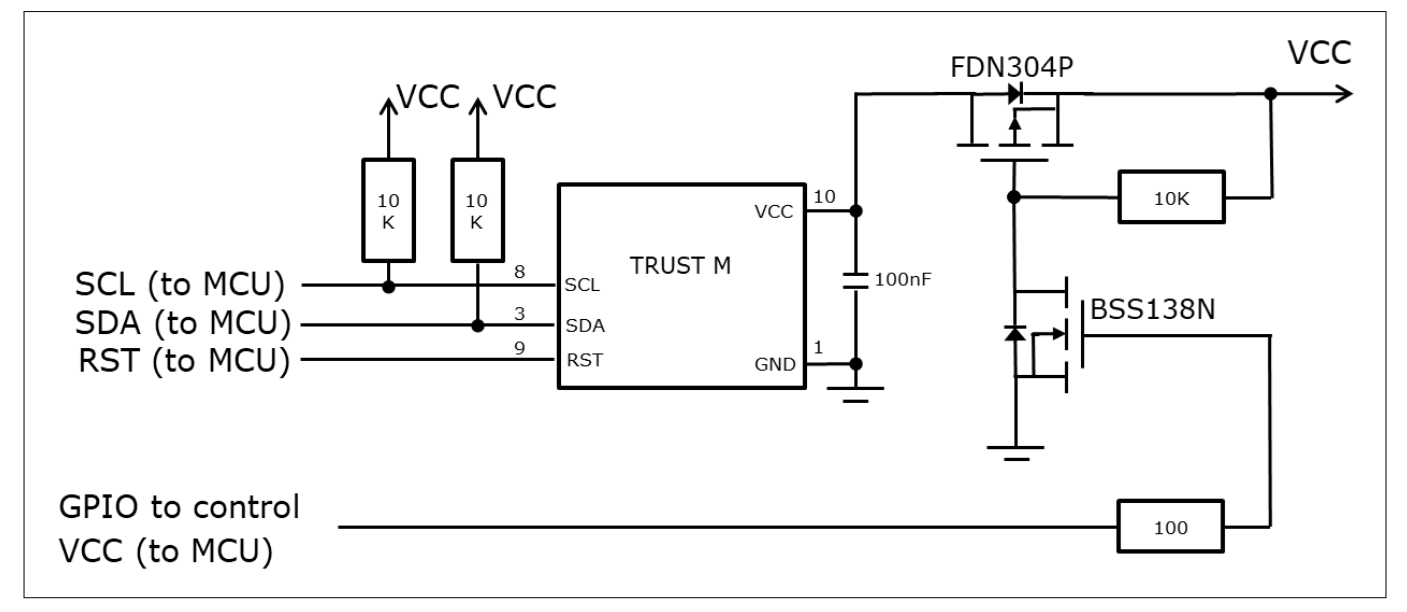

#### **Figure 5 System Integration Schematic Diagram with Hibernation - GPIO controlled VCC(Dual MOSFET switch)**

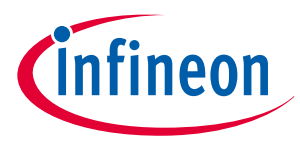

### **3 Interface and Schematics**

*Note: Value of the pullup resistors depend on the target application circuit and the target I2C frequency. If GPIO pin is connected, set the GPIO pin to HIGH to enable the VCC to OPTIGA™ Trust M.*

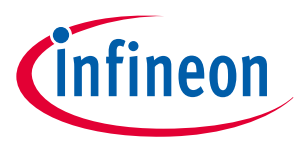

### <span id="page-13-0"></span>**4 Description of packages**

# **4 Description of packages**

This chapter provides information on the package types and how the interfaces of each product are assigned to the package pins. For further information on compliance of the packages with European Parliament Directives, see "[RoHS Compliance](#page-27-0)" on Page [28.](#page-27-0)

For details and recommendations regarding the assembly of packages on PCBs, please see the following: [http://www.infineon.com/cms/en/product/technology/packages/.](http://www.infineon.com/cms/en/product/technology/packages/)

### **4.1 PG-USON-10-2,-4**

The package dimensions (in mm) of the controller in PG-USON-10-2,-4 packages are given below.

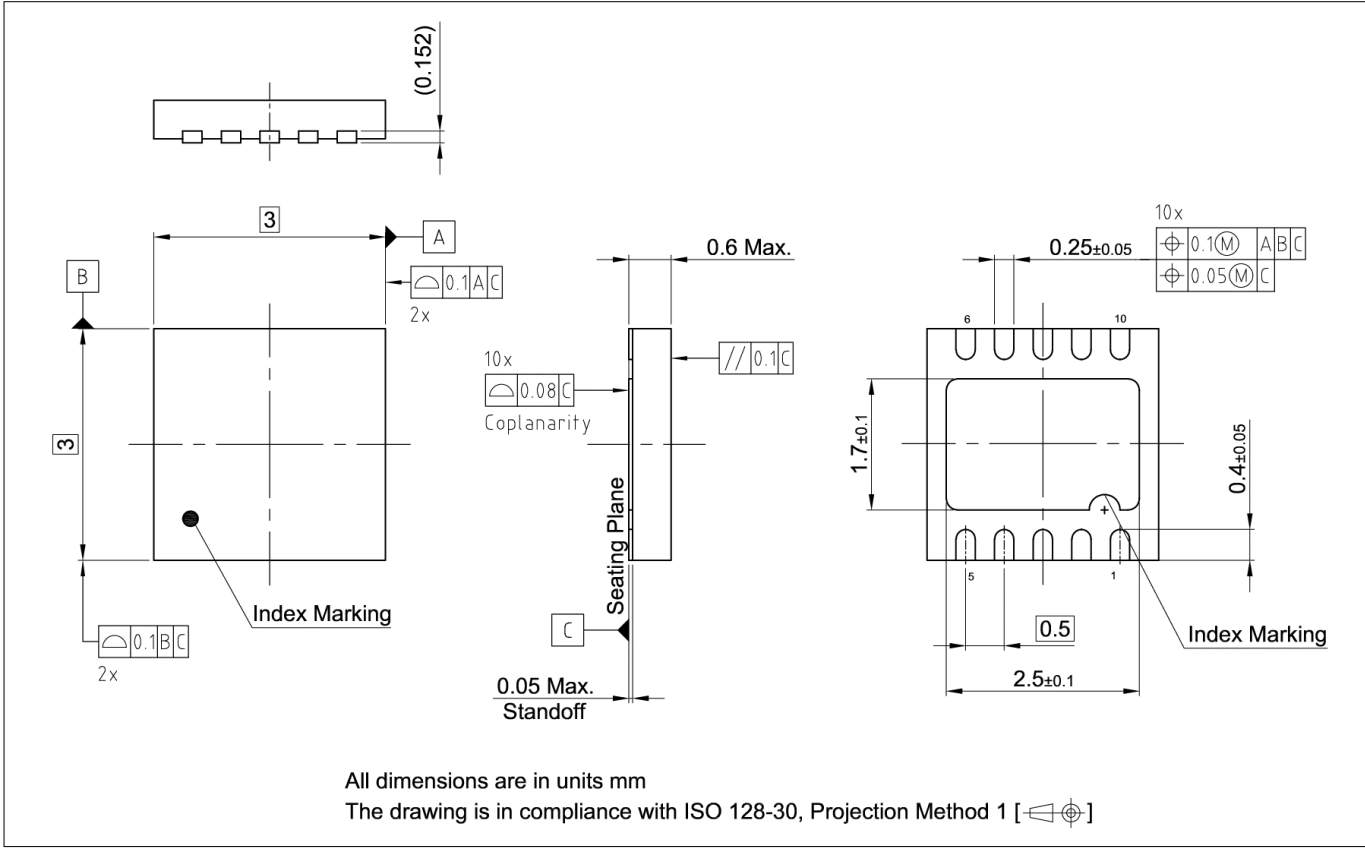

### **Figure 6 PG-USON-10-2,-4 Package Outline**

The following figure shows the PG-USON-10-2,-4 in top view:

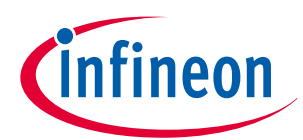

### <span id="page-14-0"></span>**4 Description of packages**

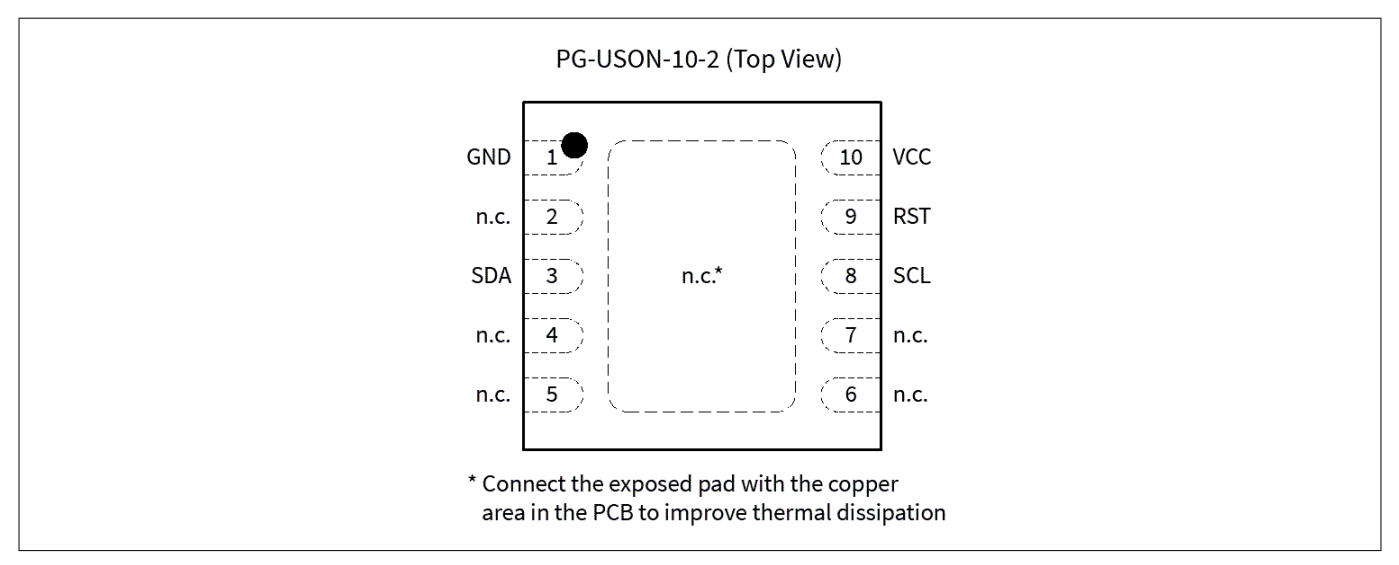

### **Figure 7 PG-USON-10-2,-4 top view**

# **4.2 Production sample marking pattern**

The following figure describes the productive sample marking pattern on PG-USON-10-2,-4.

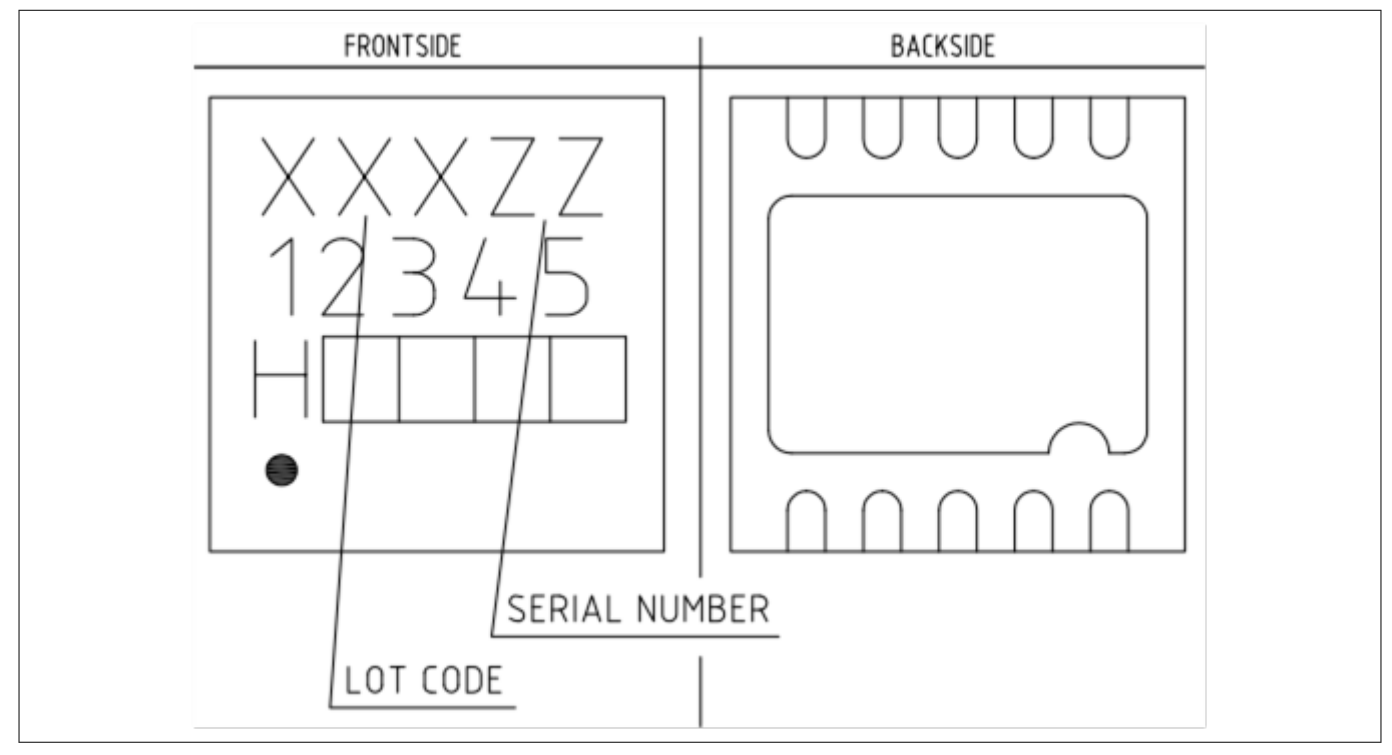

### **Figure 8 PG-USON-10-2,-4 sample marking pattern**

The black dot indicates pin 01 for the chip. The following Table 6 describes the sample marking pattern:

### **Table 6 Marking table for PG-USON-10-2,-4 packages**

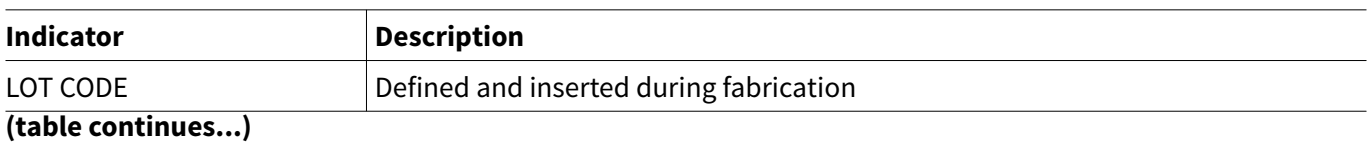

# **Datasheet 4 Description of packages**

<span id="page-15-0"></span>**OPTIGA™ Trust M**

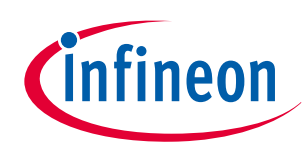

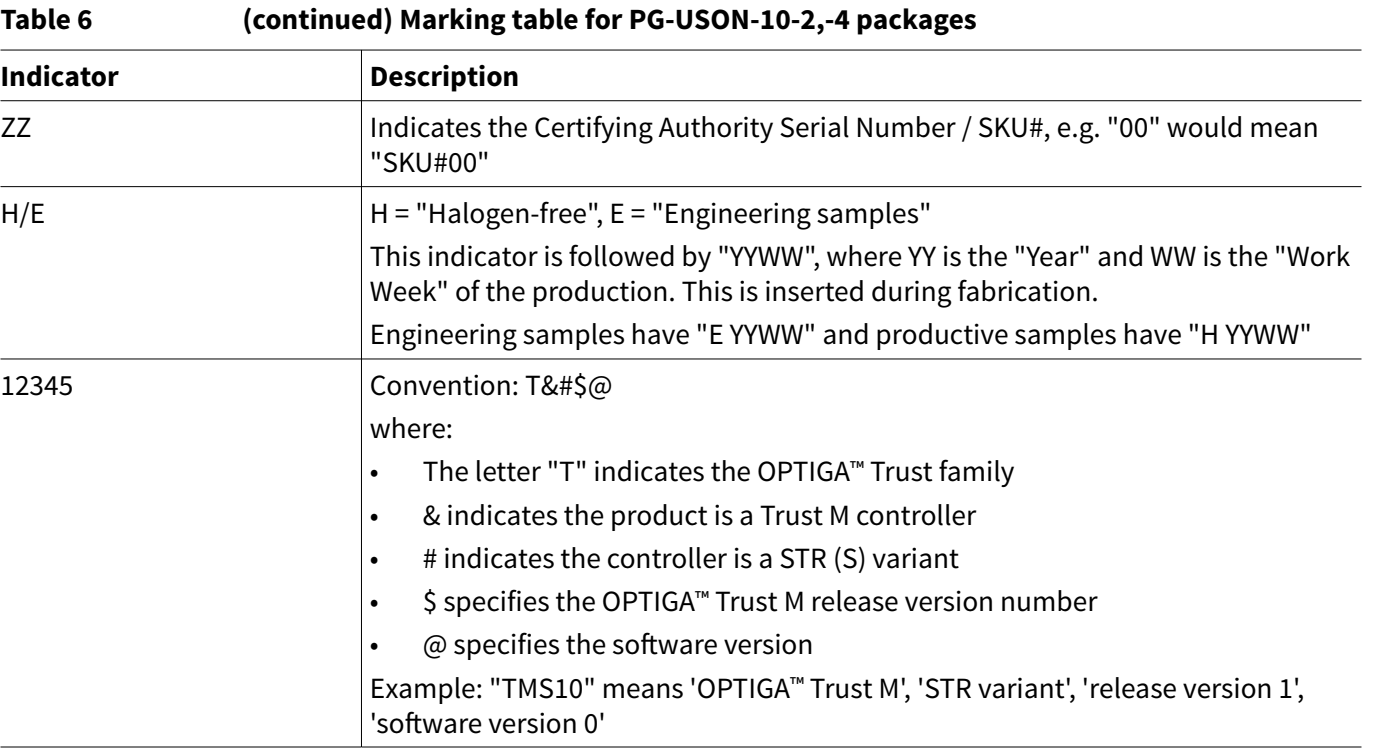

The contacts and their functionality are given in the Table 7 below.

### **Table 7 Contact definitions and functions of PG-USON-10-2,-4 packages**

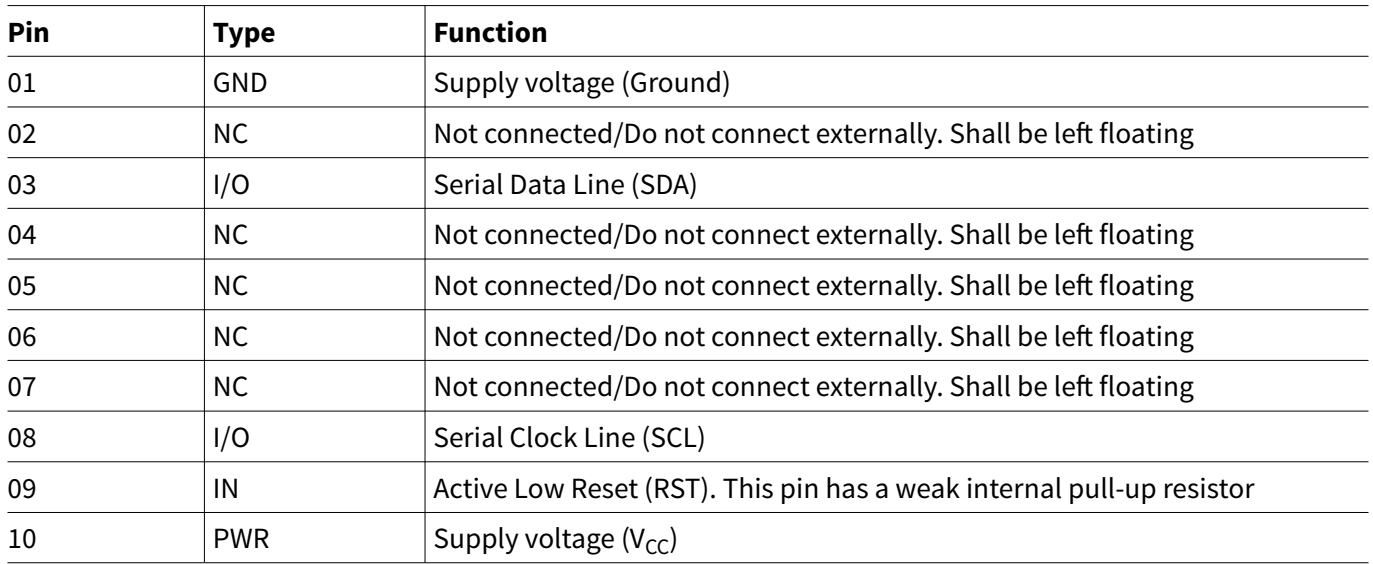

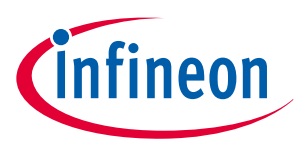

# <span id="page-16-0"></span>**5 Technical Data**

This section summarizes the technical data of the product. It provides the operational characteristics as well as the electrical DC and AC characteristics.

# **5.1 I2C Interface Characteristics**

**Table 8 I2C Operation Supply and Input Voltages**

#### **Parameter Symbol Values Unit Note or Test Condition Min. Typ. Max.** Supply voltage  $|V_{CC}|_{2C}$  1.62  $|-$  5.5  $|V|$ SDA, SCL input voltage  $V_{\mathsf{IN\_I2C}}$   $\begin{vmatrix} -0.3 \end{vmatrix}$  –  $\begin{vmatrix} V_{\mathsf{CC\_I2C}} + 0.5 \text{ or} \end{vmatrix}$ 5.5*1)* V  $|V_{CC}|_{12C}$  is in the operational supply range −0.3 – 5.5 V *V*CC\_I2C is switched off

### *1)* Whichever is lower

# **5.1.1 I2C Standard/Fast Mode Interface Characteristics**

For operation of the I2C interface, the electrical characteristics are compliant with the I2C bus specification Rev. 4 for "standard-mode" ( $f_{SCL}$  up to 100 kHz) and "fast-mode" ( $f_{SCL}$  up to 400 kHz), with certain deviations as stated in the table below.

**Note**:  $T_A$  *as given for the operating temperature range of the controller unless otherwise stated.* 

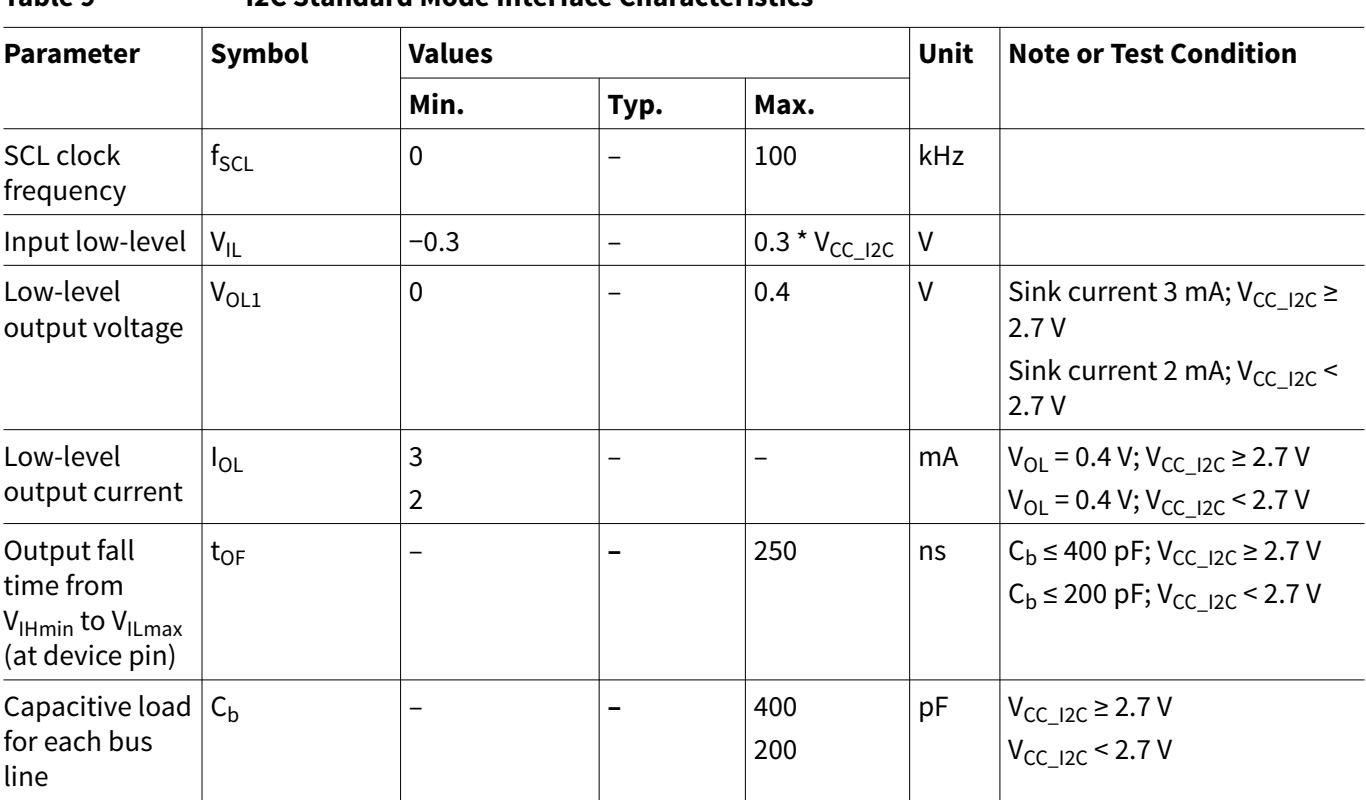

### **Table 9 I2C Standard Mode Interface Characteristics**

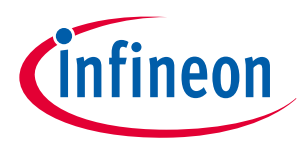

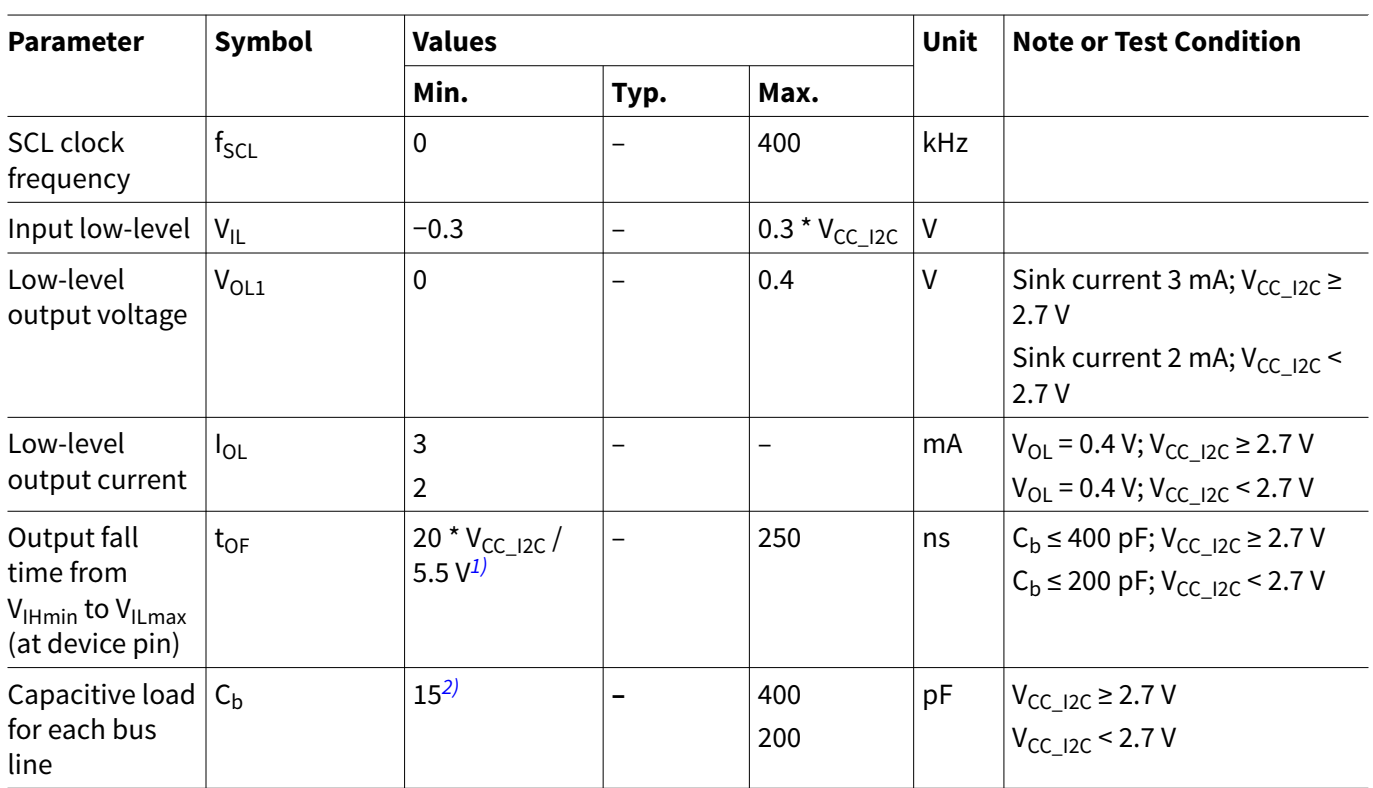

### <span id="page-17-0"></span>**Table 10 I2C Fast Mode Interface Characteristics**

*1)* A min. capacitive load is necessary to reach t<sub>OF</sub><br>*2)* A min. capacitive load is necessary to reach t<sub>fmi</sub>

A min. capacitive load is necessary to reach t<sub>fmin</sub>

# **5.1.2 I2C Fast Mode Plus Interface Characteristics**

For operation of the I2C interface, the electrical characteristics are compliant with the I<sup>2</sup>C bus specification Rev. 4 for "fast mode plus" ( $f_{\text{SCL}}$  up to 1 MHz), with certain deviations as stated in the table below.

**Note**:  $T_A$  *as given for the operating temperature range of the controller unless otherwise stated.* 

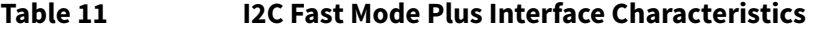

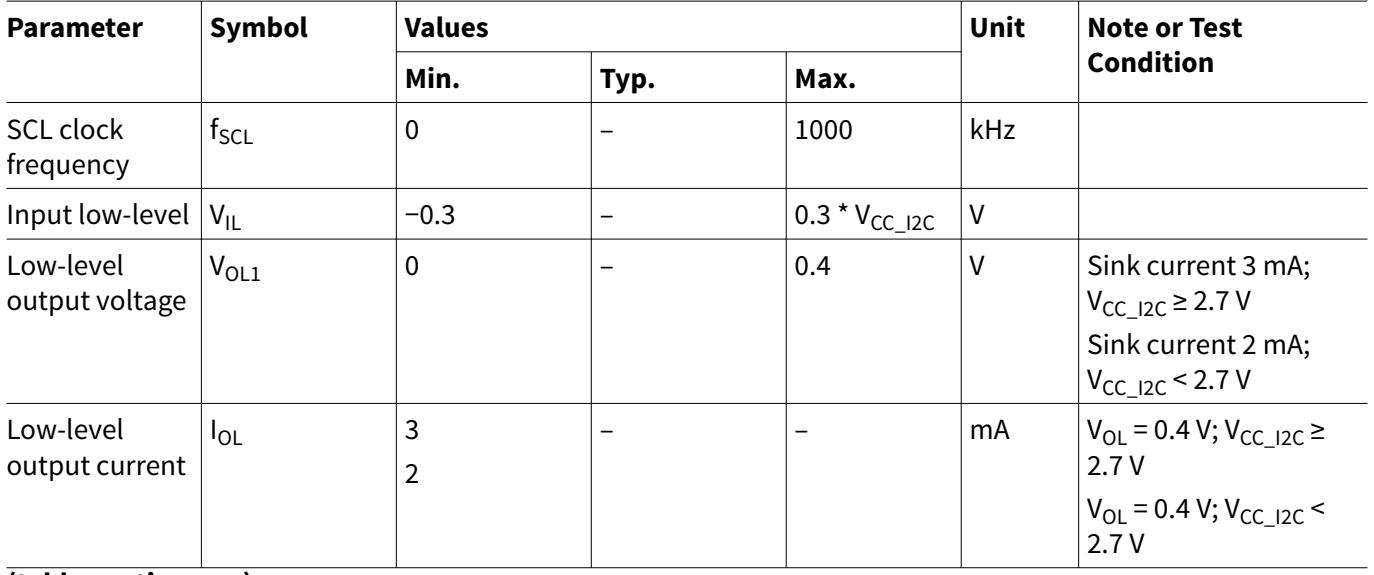

**(table continues...)**

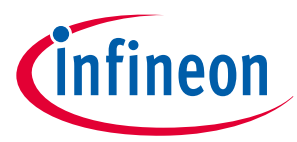

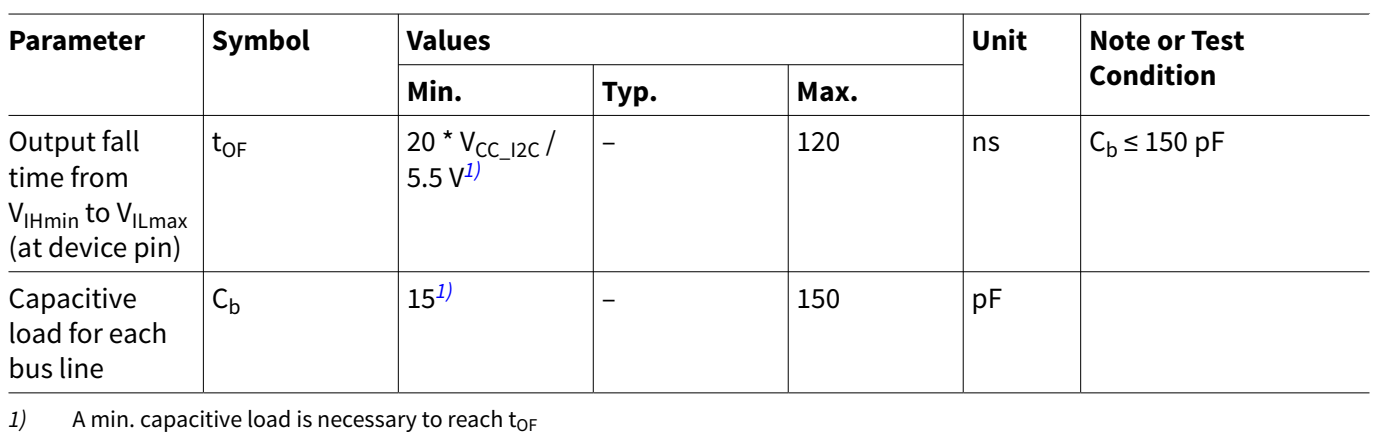

### <span id="page-18-0"></span>**Table 11 (continued) I2C Fast Mode Plus Interface Characteristics**

# **5.1.3 Electrical Characteristics**

*Note*:  $T_A$  *as given for the operating temperature range of the controller unless otherwise stated. All currents flowing into the controller are considered positive.*

# **5.1.3.1 DC Electrical Characteristics**

 $T_A$  as given for the controller's operating ambient temperature range unless otherwise stated. All currents flowing into the controller are considered positive.

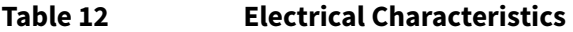

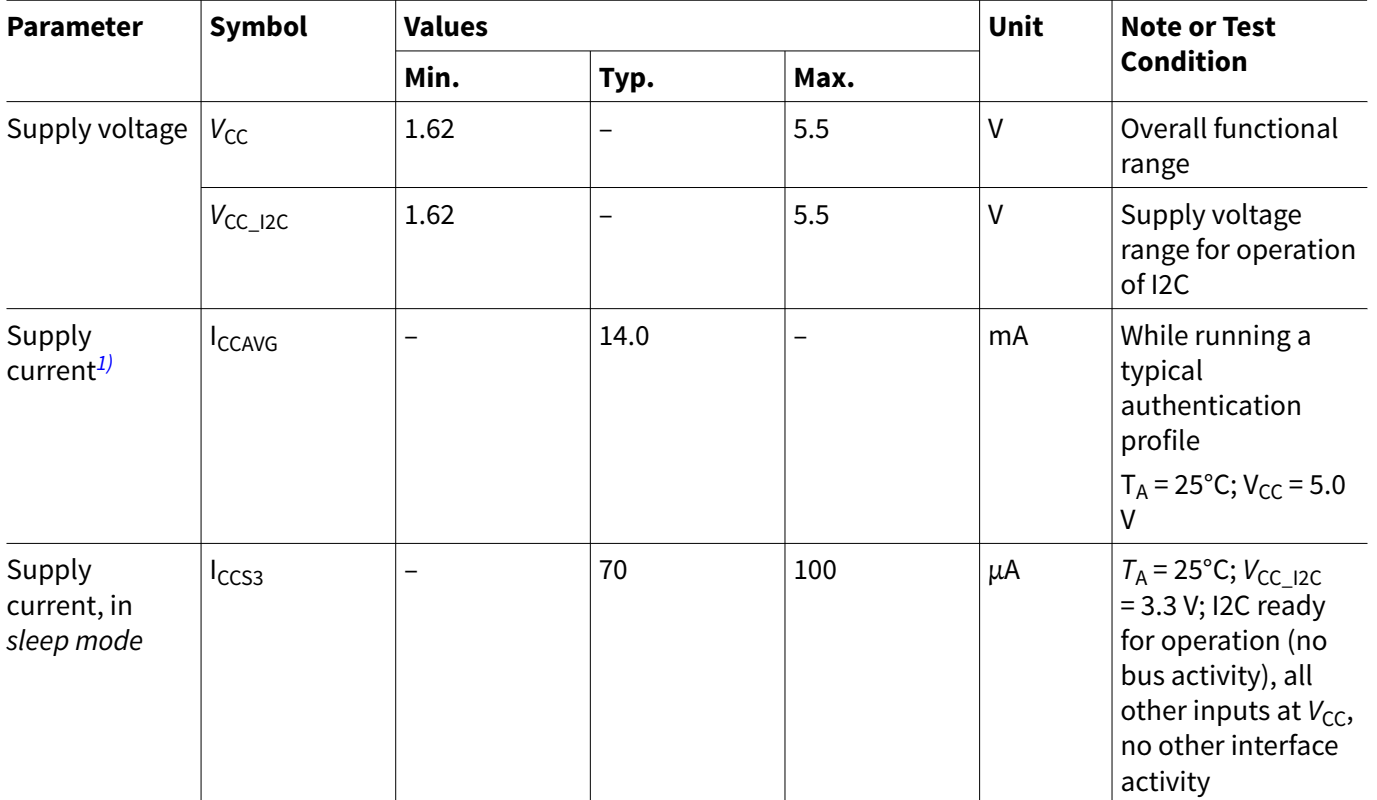

**(table continues...)**

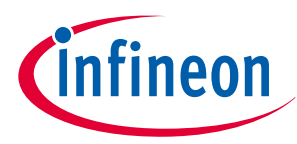

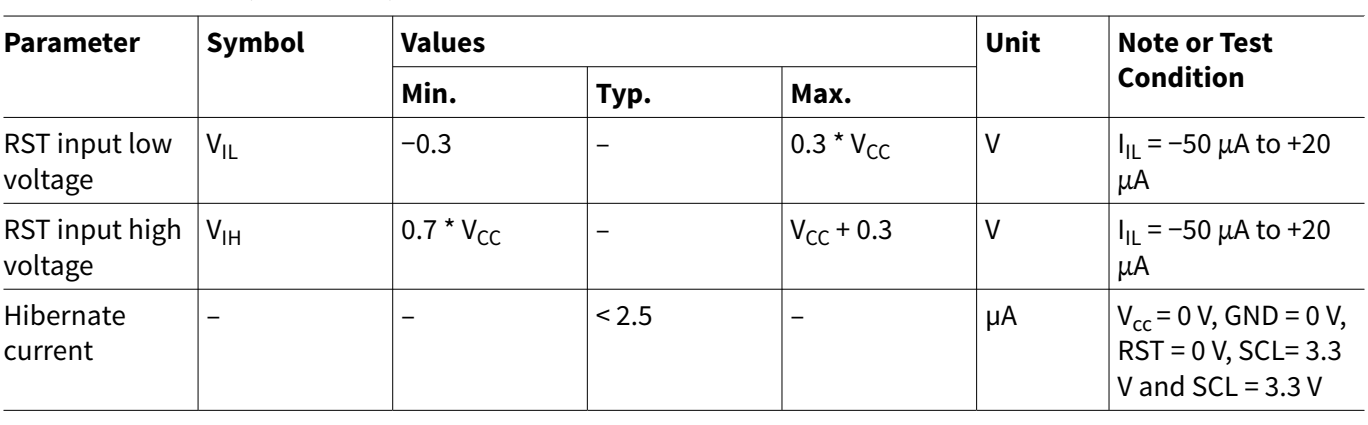

<span id="page-19-0"></span>**Table 12 (continued) Electrical Characteristics**

*1)* Supply current can be limited from 6mA to 15mA by software commands.

# **5.1.3.2 AC Electrical Characteristics**

 $T_A$  as given for the controller's operating ambient temperature range unless otherwise stated. All currents flowing into the controller are considered positive.

### **Table 13 AC Characteristics**

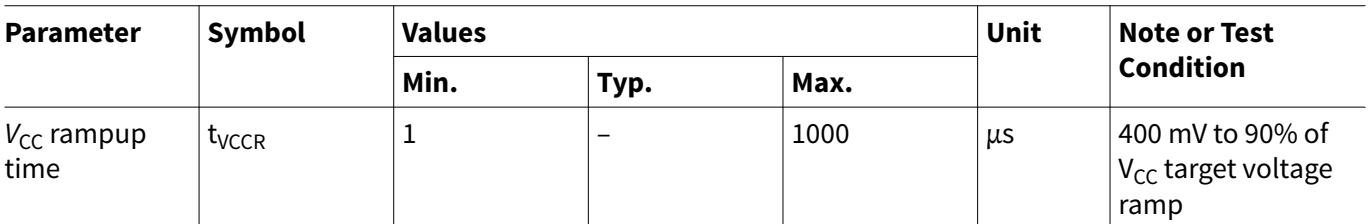

The V<sub>CC</sub> ramp is depicted in Figure 9. 90% of the target supply voltage must be reached within t<sub>VCCR</sub> after it has exceeded 400 mV. Moreover, its variation must be kept within a ±10% range.

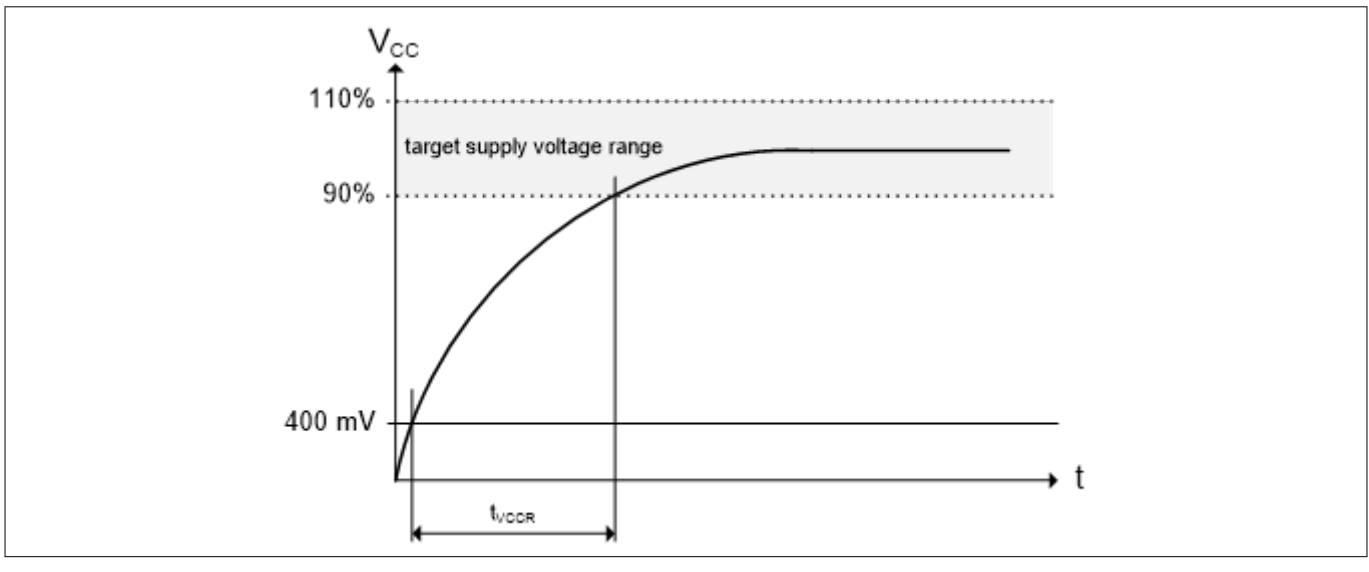

**Figure 9** V<sub>cc</sub> Rampup

# **5.1.4 Start-Up of I2C Interface**

There are 2 variants possible for performing the startup procedure:

### <span id="page-20-0"></span>**5 Technical Data**

- Startup after power-on
- Startup for warm resets

# **5.1.4.1 Startup after Power-On**

The activation of the I2C interface after power-on needs the following reset procedure.

- VCC is powered up and the state of the SDA and SCL line are set to high level during power-up
- The first transmission may start at the earliest  $t_{\text{STARTUP}}$  after power-up of the device

The following figure shows the startup timing of the I2C interface for this case.

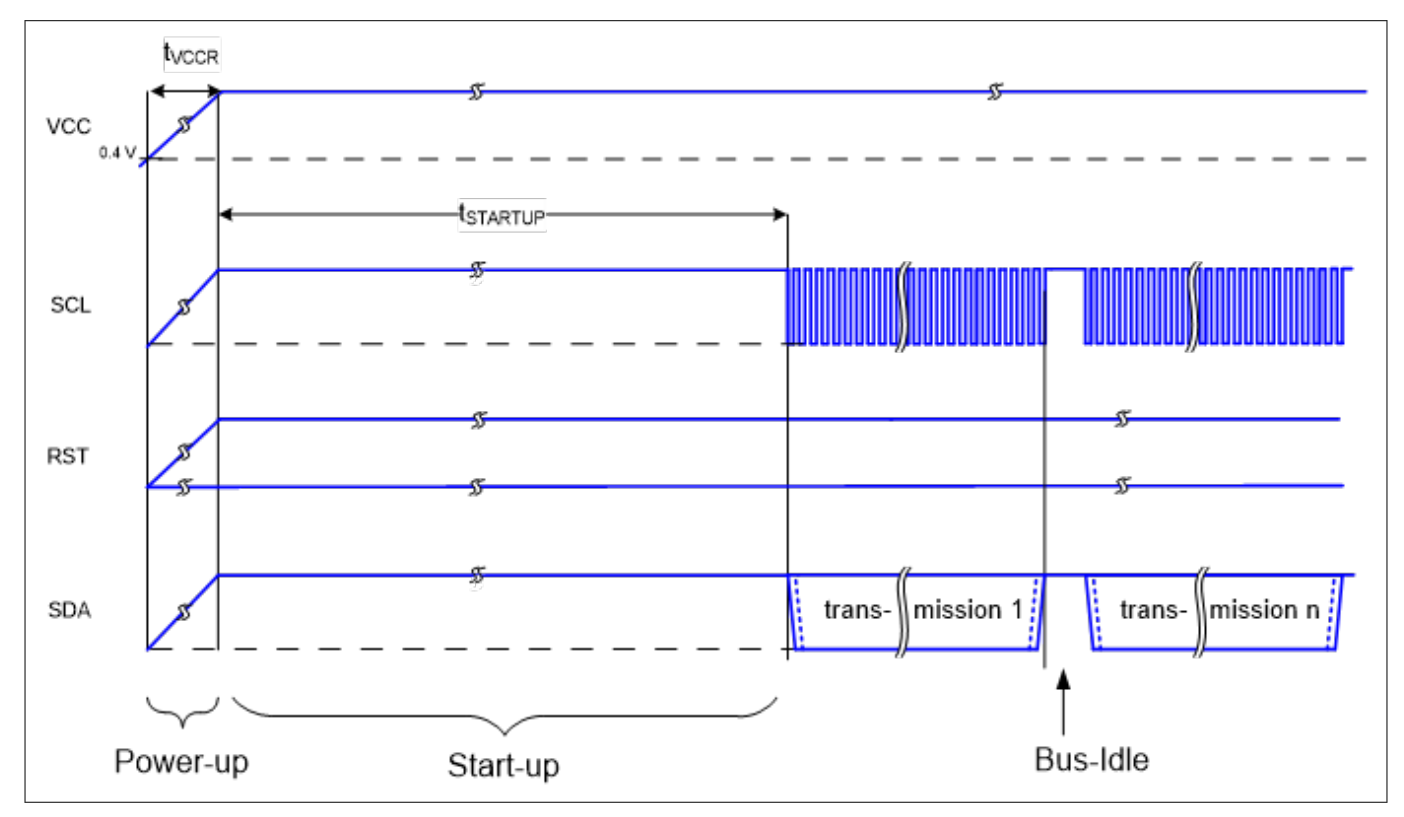

**Figure 10 Startup of I2C Interface after Power-On**

**Table 14 Startup of I2C Interface After Power-On**

| <b>Parameter</b> | <b>Symbol</b>   | <b>Values</b> |      |      | Unit | <b>Note or Test</b> |
|------------------|-----------------|---------------|------|------|------|---------------------|
|                  |                 | Min.          | Typ. | Max. |      | <b>Condition</b>    |
| Startup time     | <b>LSTARTUP</b> | 15            |      |      | ms   |                     |

## **5.1.4.2 Startup for Warm Resets**

When using the reset signal for triggering a warm reset after power-on, the activation of the I2C interface needs the following reset procedure

- VCC remains powered up
- The terminal stops I2C communication. SDA and SCL lines are set to high level before RST is set to low level
- After its falling edge, RST has to be kept at low level for at least  $\sf{t}_1$ . At the latest  $\sf{t}_2$  after the falling edge of RST, the terminal must set RST to high level
- The first transmission may start at the earliest  $t_{\text{starup}}$  after the rising edge of RST

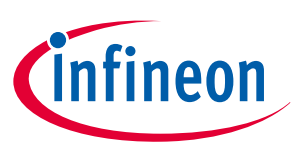

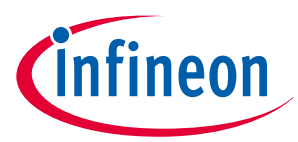

### **5 Technical Data**

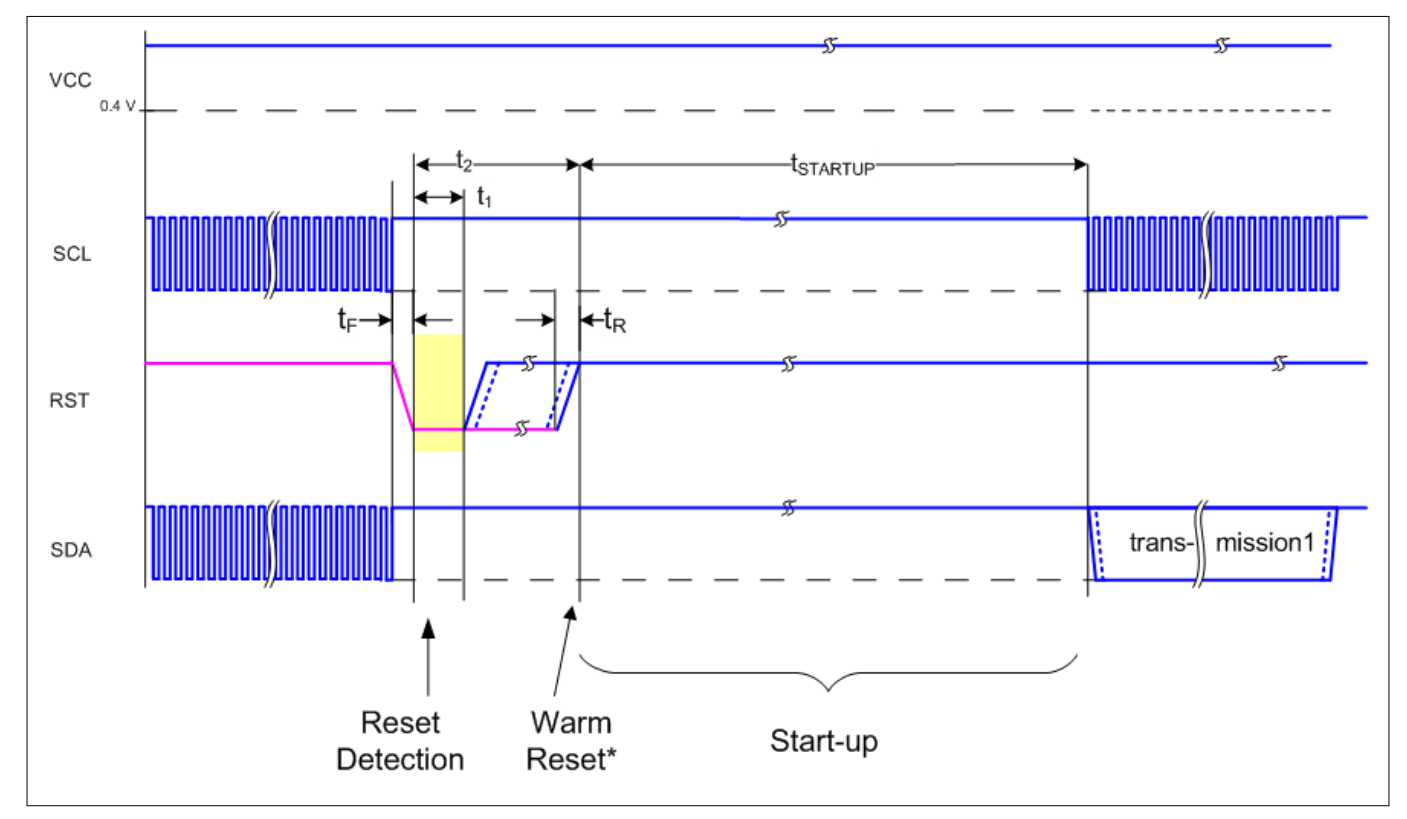

The following figure shows the timing for this startup case.

### **Figure 11 Startup of I2C Interface for Warm Resets**

*Note:* If NVM programming was requested prior to the reset, t<sub>STARTUP</sub> will be extended from a typical value of *15 ms to a maximum of 20 ms.*

### **Table 15 Startup of I2C Interface for Warm Resets***1)*

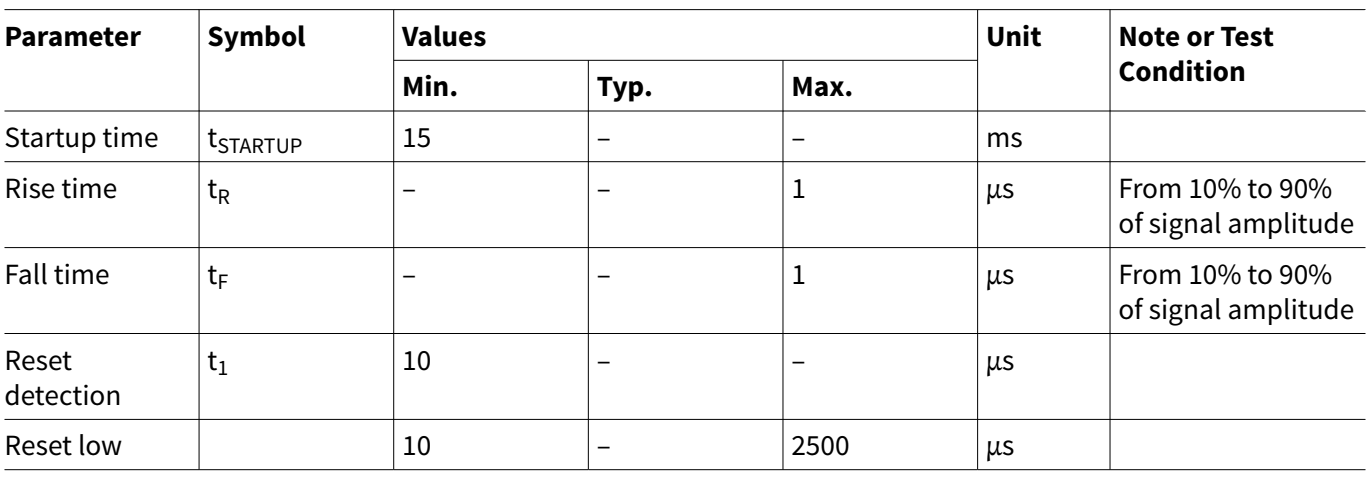

*1)* Reset triggered by software (without power off/on cycle)

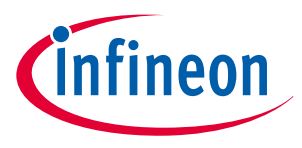

<span id="page-22-0"></span>**6 OPTIGA™ Trust M External Interface**

# **6 OPTIGA™ Trust M External Interface**

# **6.1 Commands**

This section provides short description of the commands exposed by the OPTIGA™ Trust M security chip and mapping of these commands w.r.t Use Cases.

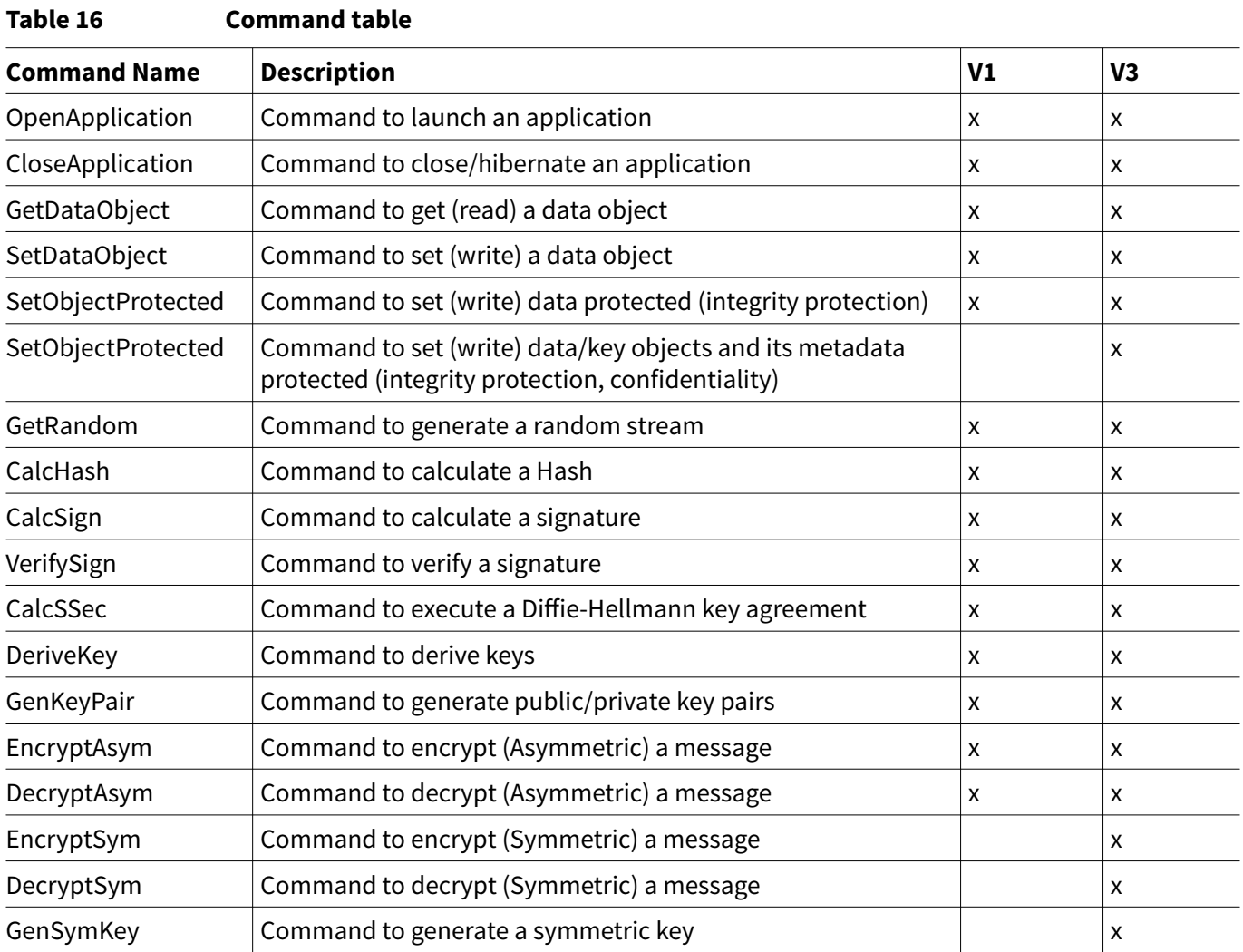

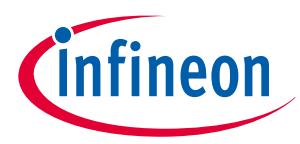

### <span id="page-23-0"></span>**6 OPTIGA™ Trust M External Interface**

### **Table 17 Mapping of commands with Use cases**

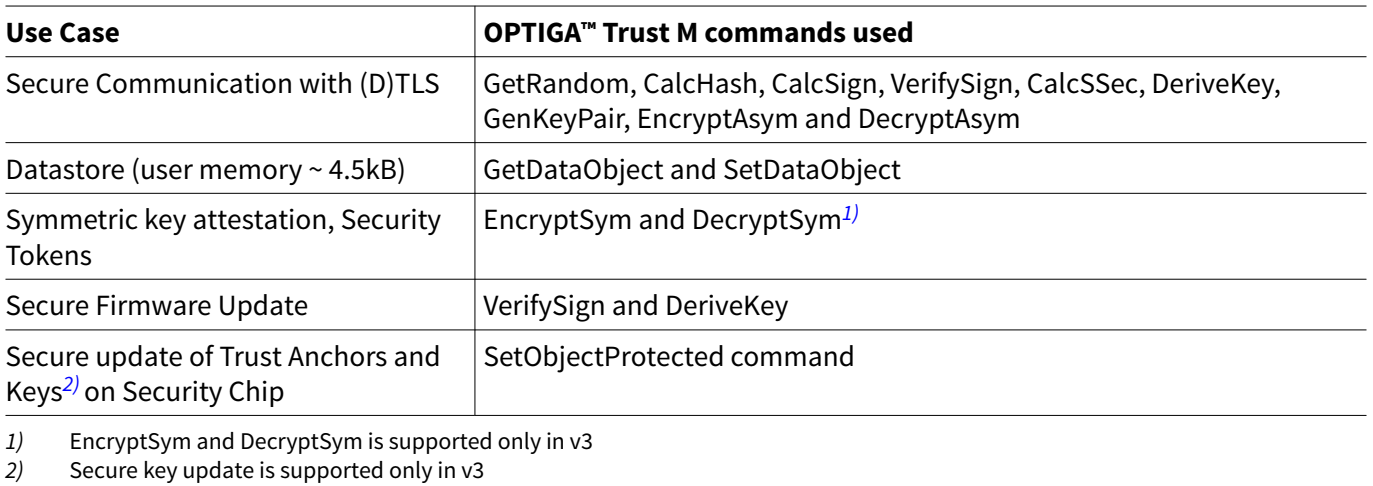

## **6.2 Crypto Performance**

The performance metrics for various schemes are provided by the [Table 19](#page-25-0) below. If not particularly mentioned, the performance is measured @ OPTIGA™ Trust M I/O interface with:

- I2C FM (400KHz)
- Without power limitation
- $\bullet$  @ 25°C
- $VCC = 3.3V$
- RSA® Signature scheme: RSA® SSA PKCS#1 v1.5 without hashing
- ECDSA Signature scheme: ECDSA FIPS 186-3 without hashing
- Encryption/Decryption scheme: RSAES PKCS#1 v1.5
- Hash scheme: SHA-256
- Key Derivation scheme: TLS v1.2 PRF SHA-256, HKDF SHA256
- RSA® Key size: 2048 bits
- ECC Key size: 256 bits (NIST P-256)
- AES Key size: 128 bits

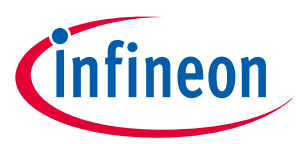

### **6 OPTIGA™ Trust M External Interface**

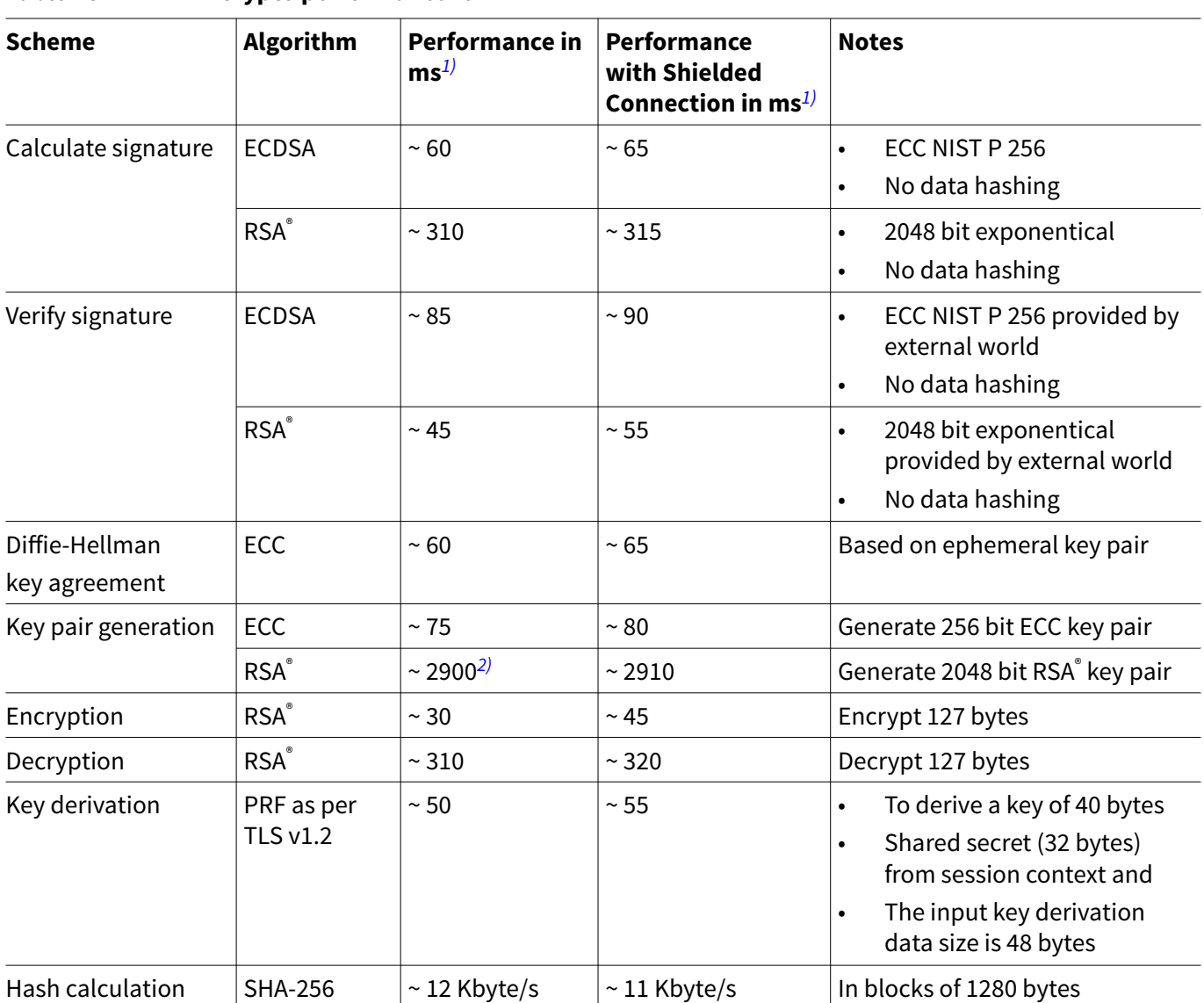

**Table 18 Crypto performance for V1**

*1)* Minimum Execution of the entire sequence in milli seconds, except the External World timings

*2)* RSA® key pair generation performance is not predictable and typically have a variation in performance. This could be significantly higher or lower as the one specified in the table which is an average value over collected samples.

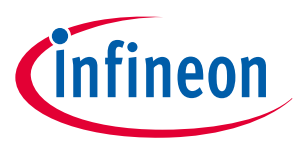

### <span id="page-25-0"></span>**6 OPTIGA™ Trust M External Interface**

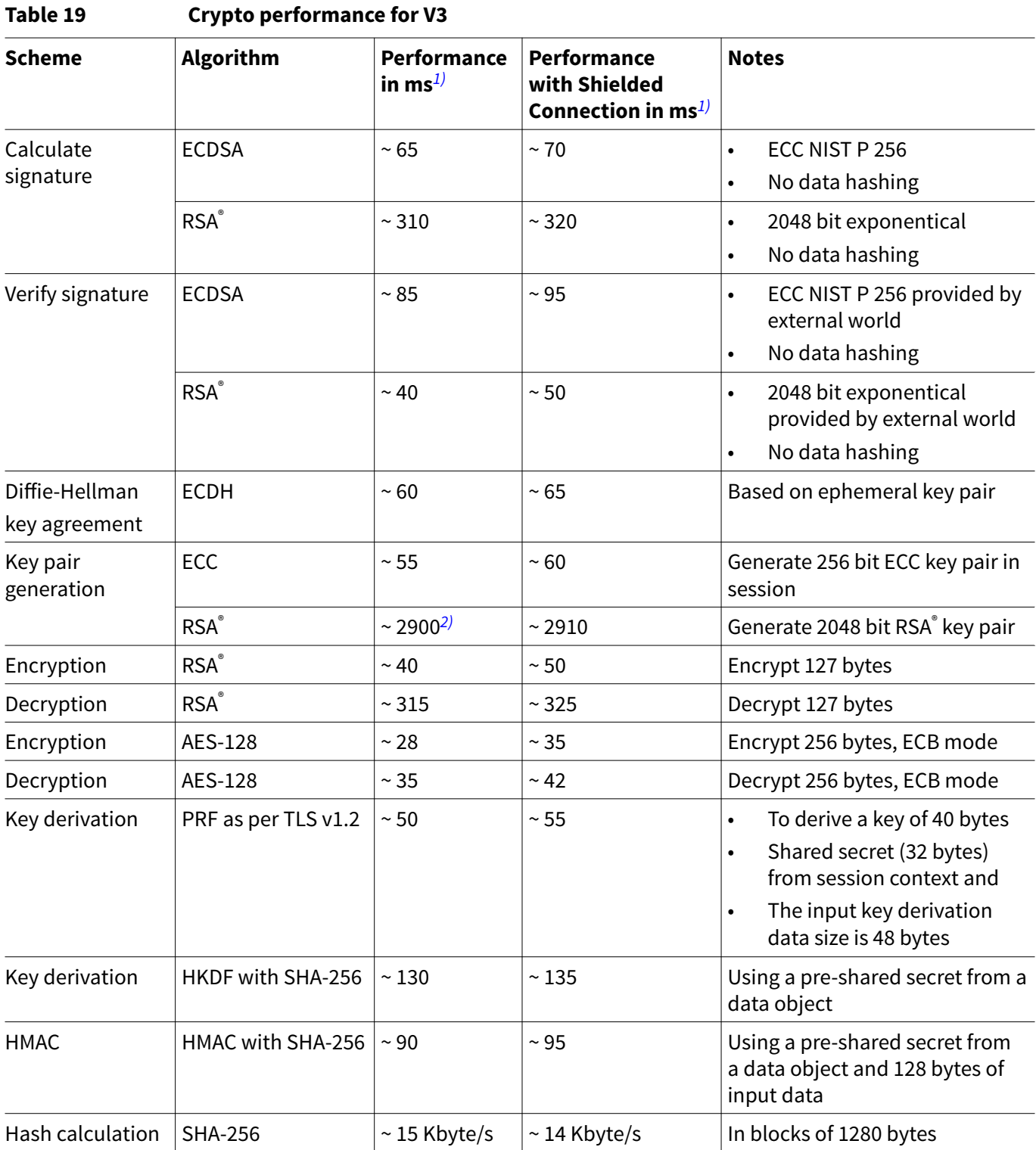

*1)* Minimum Execution of the entire sequence in milli seconds, except the External World timings

*2)* RSA® key pair generation performance is not predictable and typically have a variation in performance. This could be significantly higher or lower as the one specified in the table which is an average value over collected samples.

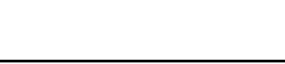

### <span id="page-26-0"></span>**7 Security Monitor**

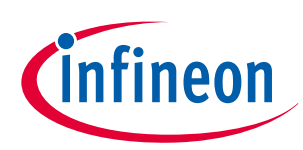

# **7 Security Monitor**

The Security Monitor is a central component which enforces the security policy of the OPTIGA™ Trust M. It consumes security events sent by security aware parts of the OPTIGA™ Trust M embedded SW and takes actions accordingly as specified in Security Policy below.

# **7.1 Security Events**

The events below actively influence the security monitor.

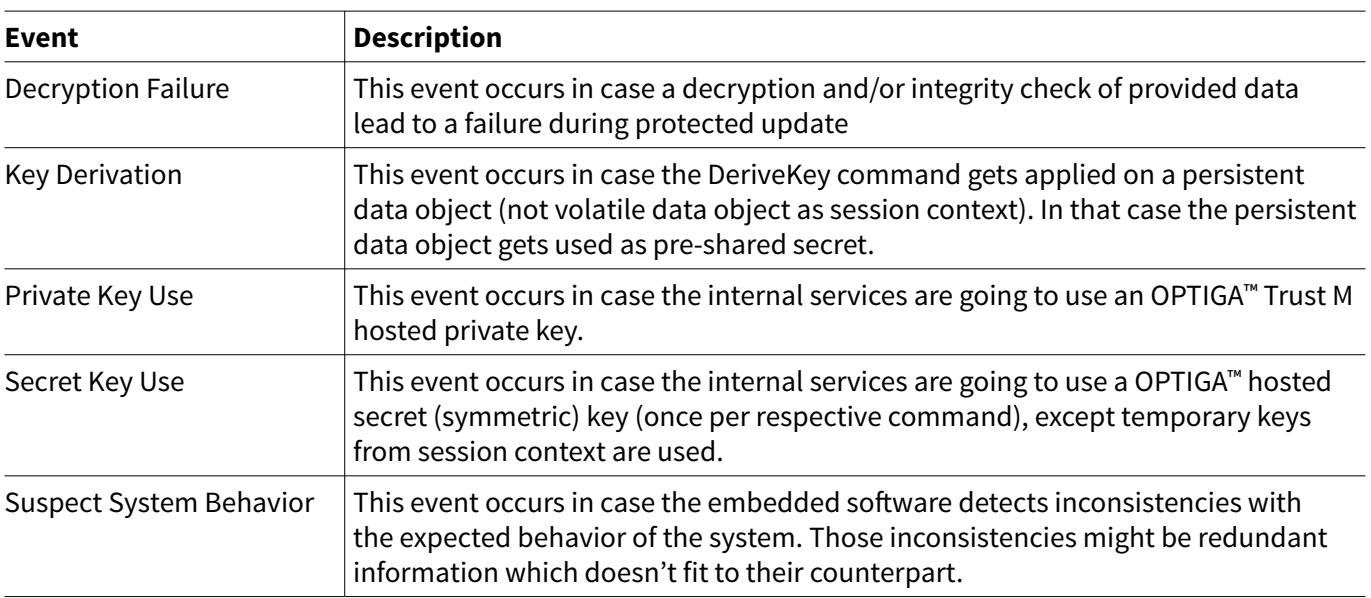

### **Table 20 Security Events**

# **7.2 Security Policy**

Security Monitor judges the notified security events regarding the number of occurrence over time and in case those violate the permitted usage profile of the system takes actions to throttle down the performance and thus the possible frequency of attacks.

The permitted usage profile is defined as:

- **1.**  $t_{\text{max}}$  is set to 5 seconds ( $\pm$  5%)
- **2.** A Suspect System Behavior event is never permitted and will cause setting the Security Event Counter (SEC) to its maximum (= 255)
- **3.** One protected operation (refer to Table 20) events per t<sub>max</sub> period

In other words it must not allow more than one out of the protected operations per  $t_{max}$  period (worst case, ref to bullet 3. above). This condition must be stable, at least after 500 uninterrupted executions of protected operations.

For more information, please refer to Solution Reference Manual document available as part of the package.

<span id="page-27-0"></span>**RoHS Compliance**

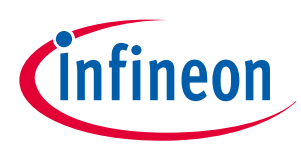

# **RoHS Compliance**

On January 27, 2003 the European Parliament and the council adopted the directives:

- 2002/95/EC on the Restriction of the use of certain Hazardous Substances in electrical and electronic equipment ("RoHS")
- 2002/96/EC on Waste Electrical and Electrical and Electronic Equipment ("WEEE")

Some of these restricted (lead) or recycling-relevant (brominated flame retardants) substances are currently found in the terminations (e.g. lead finish, bumps, balls) and substrate materials or mold compounds.

The European Union has finalized the Directives. It is the member states' task to convert these Directives into national laws. Most national laws are available, some member states have extended timelines for implementation. The laws arising from these Directives have come into force in 2006 or 2007.

The electro and electronic industry has to eliminate lead and other hazardous materials from their products. In addition, discussions are on-going with regard to the separate recycling of ceratin materials, e.g. plastic containing brominated flame retardants.

Infineon Technologies is fully committed to giving its customers maximum support in their efforts to convert to lead-free and halogen-free*1)* products. For this reason, Infineon Technologies' "Green Products" are ROHScompliant.

Since all hazardous substances have been removed, Infineon Technologies calls its lead-free and halogen-free semiconductor packages "green." Details on Infineon Technologies' definition and upper limits for the restricted materials can be found here.

The assembly process of our high-technology semiconductor chips is an integral part of our quality strategy. Accordingly, we will accurately evaluate and test alternative materials in order to replace lead and halogen so that we end up with the same or higher quality standards for our products.

The use of lead-free solders for board assembly results in higher process temperatures and increased requirements for the heat resistivity of semiconductor packages. This issue is addressed by Infineon Technologies by a new classification of the Moisture Sensitivity Level (MSL). In a first step the existing products have been classified according to the new requirements.

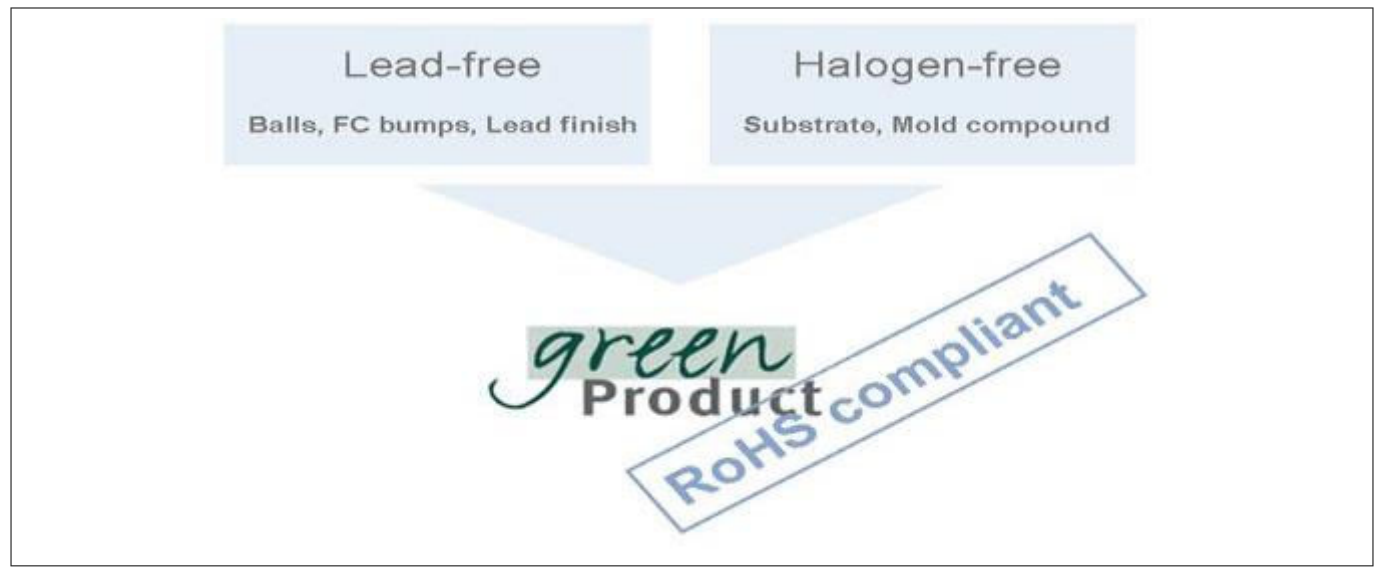

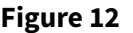

**Figure 12 RoHS Compliance**

*<sup>1</sup>* Any material used by Infineon Technologies is PBB and PBDE-free. Plastic containing brominated flame retardants, as mentioned in the WEEE directive, will be replaced if technically/economically beneficial.

<span id="page-28-0"></span>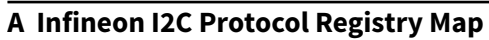

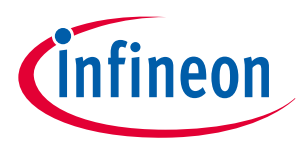

# **A Infineon I2C Protocol Registry Map**

OPTIGA™ Trust M supports IFX I2C v2.01 and is implemented as I2C slave, which uses different address locations for status, control and data communication registers. These registers with description are outlined below in the following table.

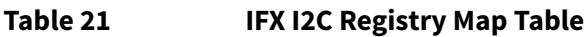

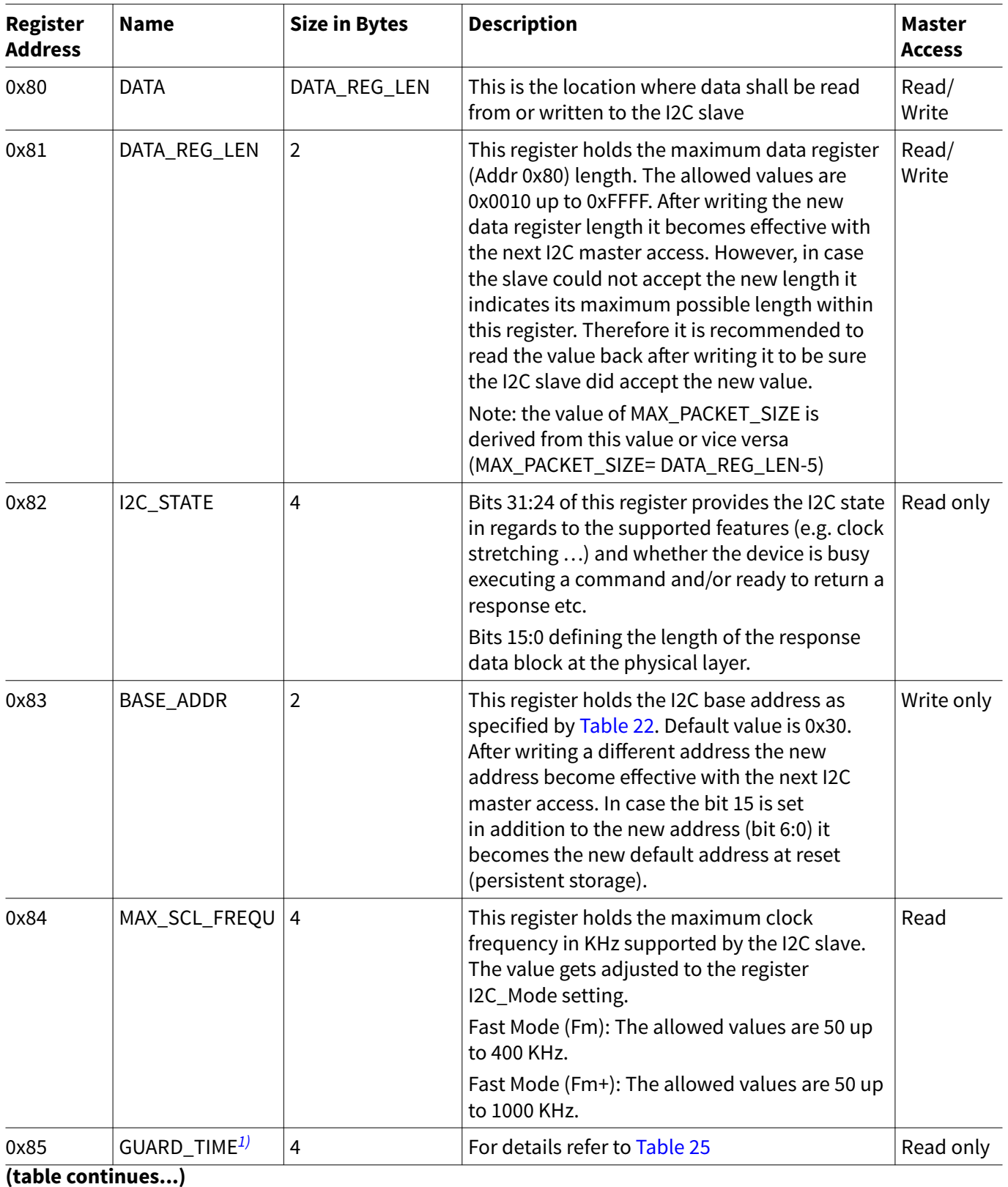

<span id="page-29-0"></span>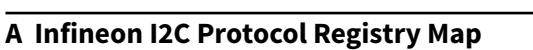

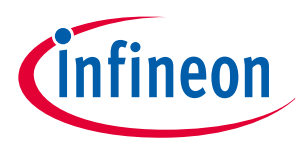

### **Table 21 (continued) IFX I2C Registry Map Table**

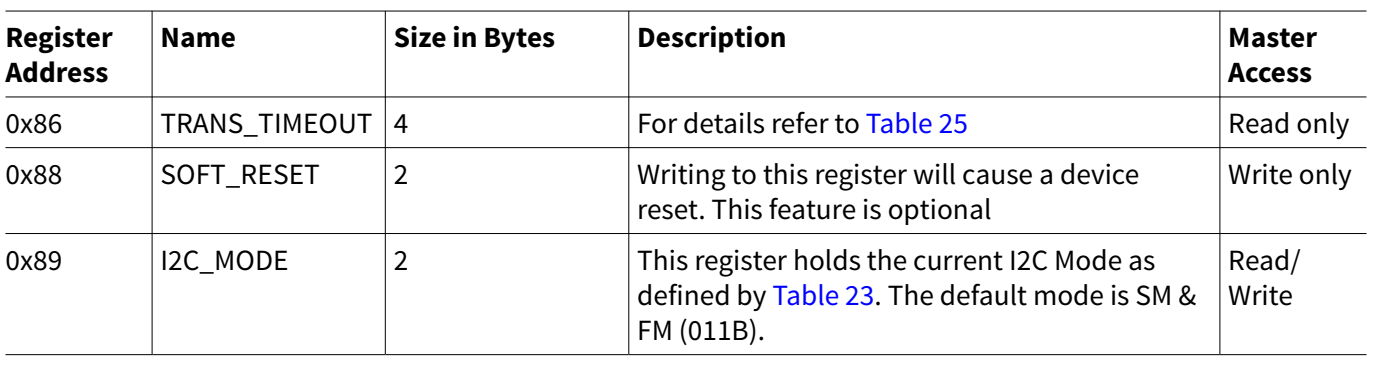

*1)* In case the register returns 0xFFFFFFFF the register is not supported and the default values specified in Table 'List of protocol variations' shall be applied.

#### **Table 22 Definition of BASE\_ADDR**

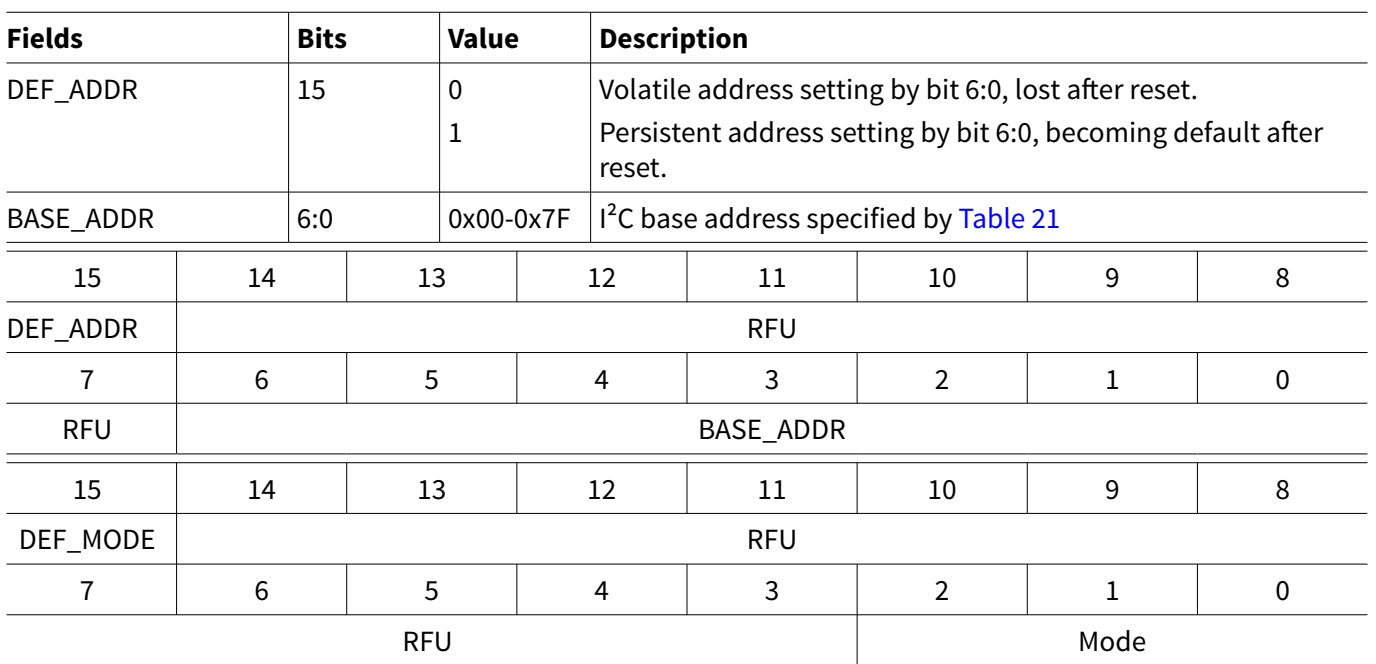

#### **Table 23 Definition of I2C\_MODE**

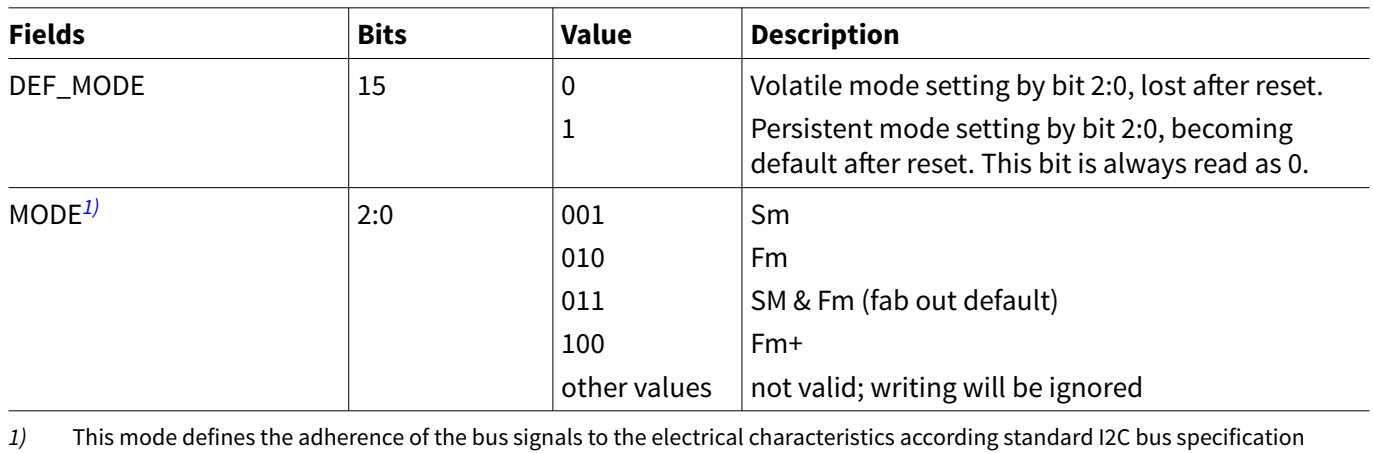

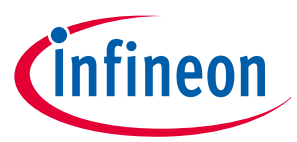

### <span id="page-30-0"></span>**A Infineon I2C Protocol Registry Map**

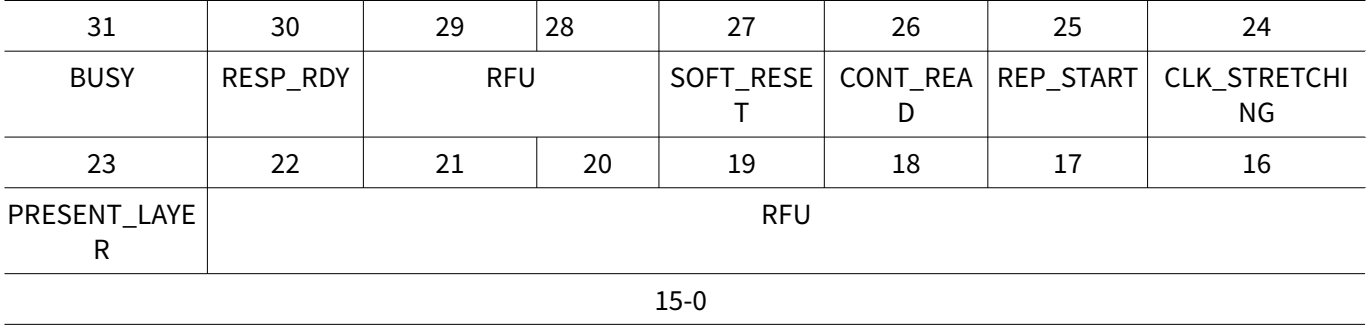

Length of data block to be read

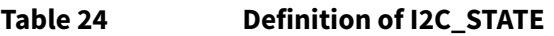

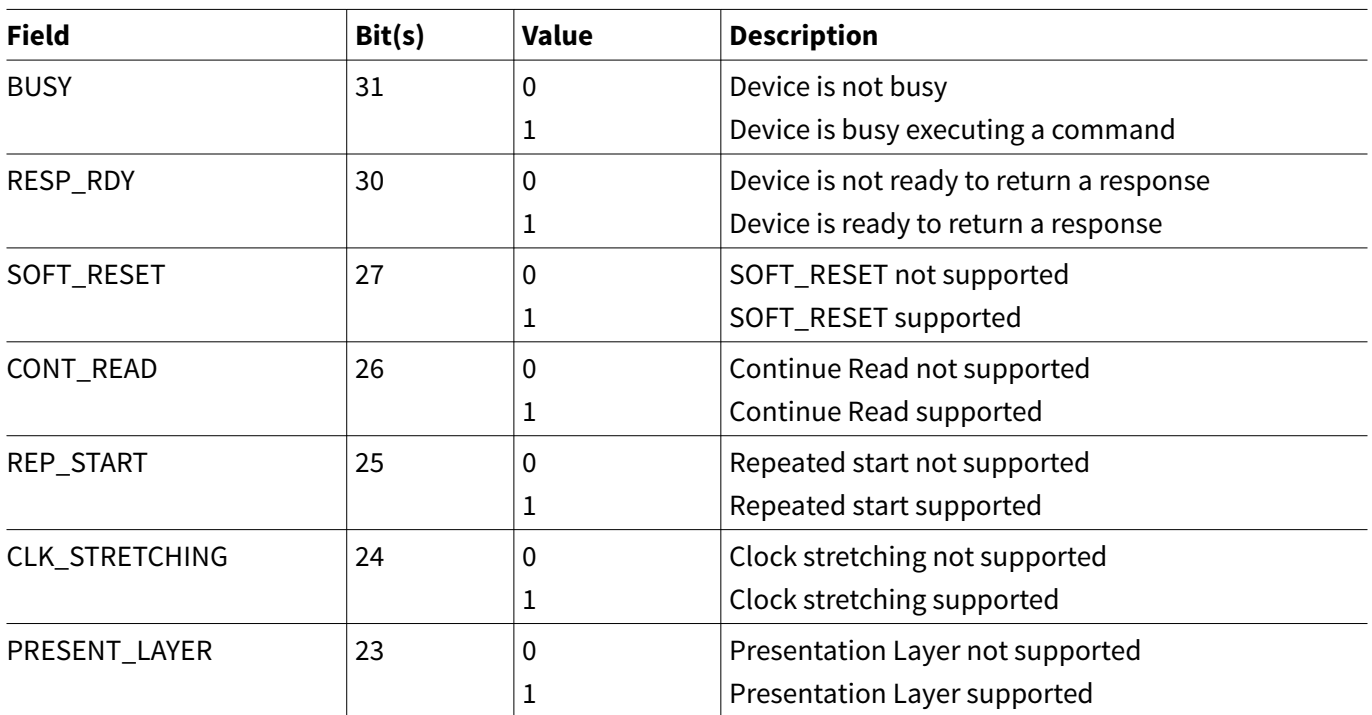

### **A.1 Infineon I2C Protocol Variations**

To fit best to application specific requirements the protocol might be tailored by specifying a couple of parameters which is described in the following table.

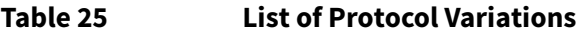

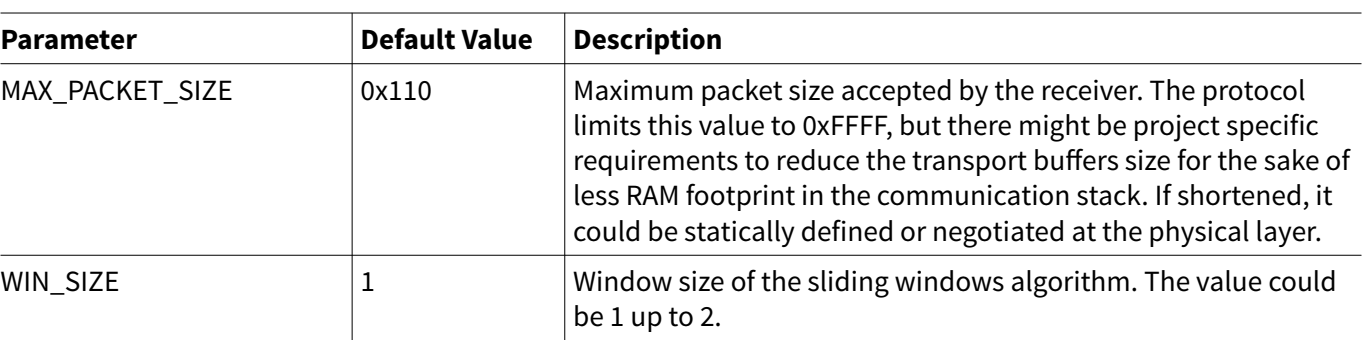

### **(table continues...)**

### **A Infineon I2C Protocol Registry Map**

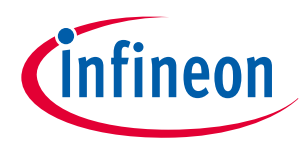

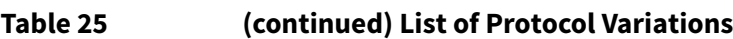

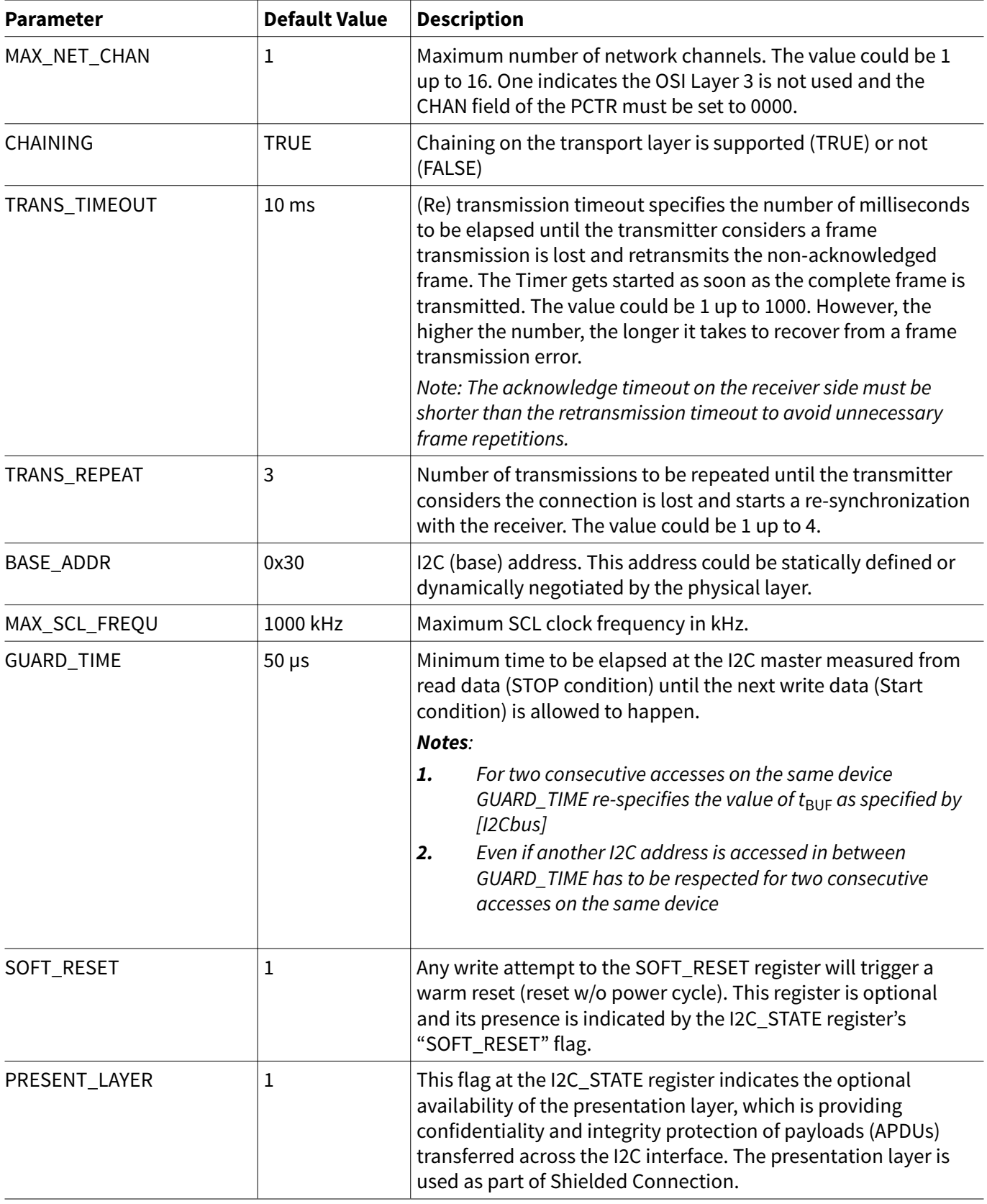

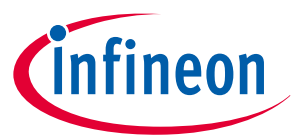

<span id="page-32-0"></span>**B OPTIGA™ Trust M Command/Response I2C Sample Logs**

**B OPTIGA™ Trust M Command/Response I2C Sample Logs**

The default I2C slave address for the OPTIGA™ Trust M is 0x30 [I2C\_ADDR]. All the values in this section are specified in decimal form unless stated otherwise.

# **B.1 Sequence of commands to read Coprocessor UID from OPTIGA™ Trust M**

### **Pre-requisites**

- **1.** Ensure that the security device is powered up
- **2.** The OPTIGA™ Trust M will not acknowledge the slave address sent by a host if it is either busy or in idle state. Hence the host must retry or repeat the transaction until it is successful or timed out for 100 milliseconds (extreme case)
- **3.** The specified guard time must be applied between each attempt of write / read operation by the Host I2C driver
- **4.** The log information for OPTIGA™ Trust M commands specified in below Tables contains the [IFX I2C] protocol information which comprises sequence numbers and checksum of the transactions
	- **a.** A sequence of commands must be strict for the OPTIGA™ Trust M (e.g. OpenApplication followed by GetDataObject to read a Coprocessor UID)
	- **b.** A checksum in the data depends on the data received or sent via write/read operations. So any data change in the transaction is reflected in the check sum. Otherwise the write data transaction will not be accepted/acknowledged by the OPTIGA™ Trust M
- **5.** The logs specified below are without the presentation layer (used for the Shielded Connection) of [IFX I2C]

# **B.1.1 Check the status [I2C\_STATE]**

This is a very basic register read operation which ensures the behavior of the read/write operations of the local host I2C driver.

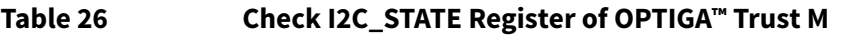

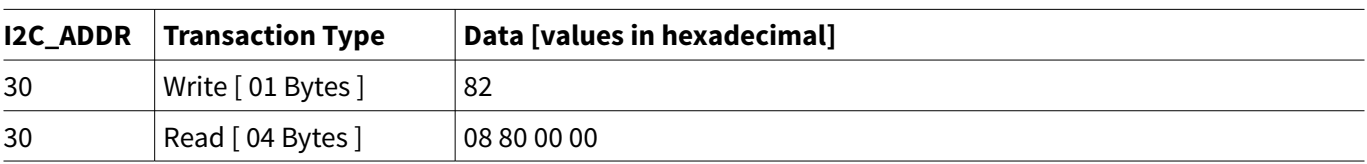

# **B.1.2 Issue OpenApplication command**

Before issuing any application specific command; e.g. read Coprocessor UID using GetDataObject, it is a must to send the OpenApplication command to initialize the application on the OPTIGA™ Trust M as shown below.

| <b>I2C_ADDR</b>   | <b>Transaction Type</b> | Data [values in hexadecimal]                                                                               |
|-------------------|-------------------------|----------------------------------------------------------------------------------------------------|
|                   |                         | Step 1: Send OpenApplication command to initiate the application context on the OPTIGA™ Trust M            |
| 30                | Write [27 Bytes]        | 80 03 00 15 00 70 00 00 10 D2 76 00 00 04 47 65 6E 41 75 74 68 41 70 70<br>6C 04 1A                        |
|                   |                         | Step 2: Read the I2C_STATE register [Repeat this step until the read contains the data as specified below] |
| (table continues) |                         |                                                                                                    |

**Table 27 OpenApplication on OPTIGA™ Trust M**

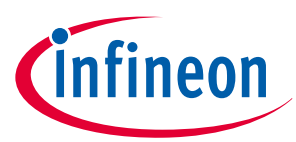

### <span id="page-33-0"></span>**B OPTIGA™ Trust M Command/Response I2C Sample Logs**

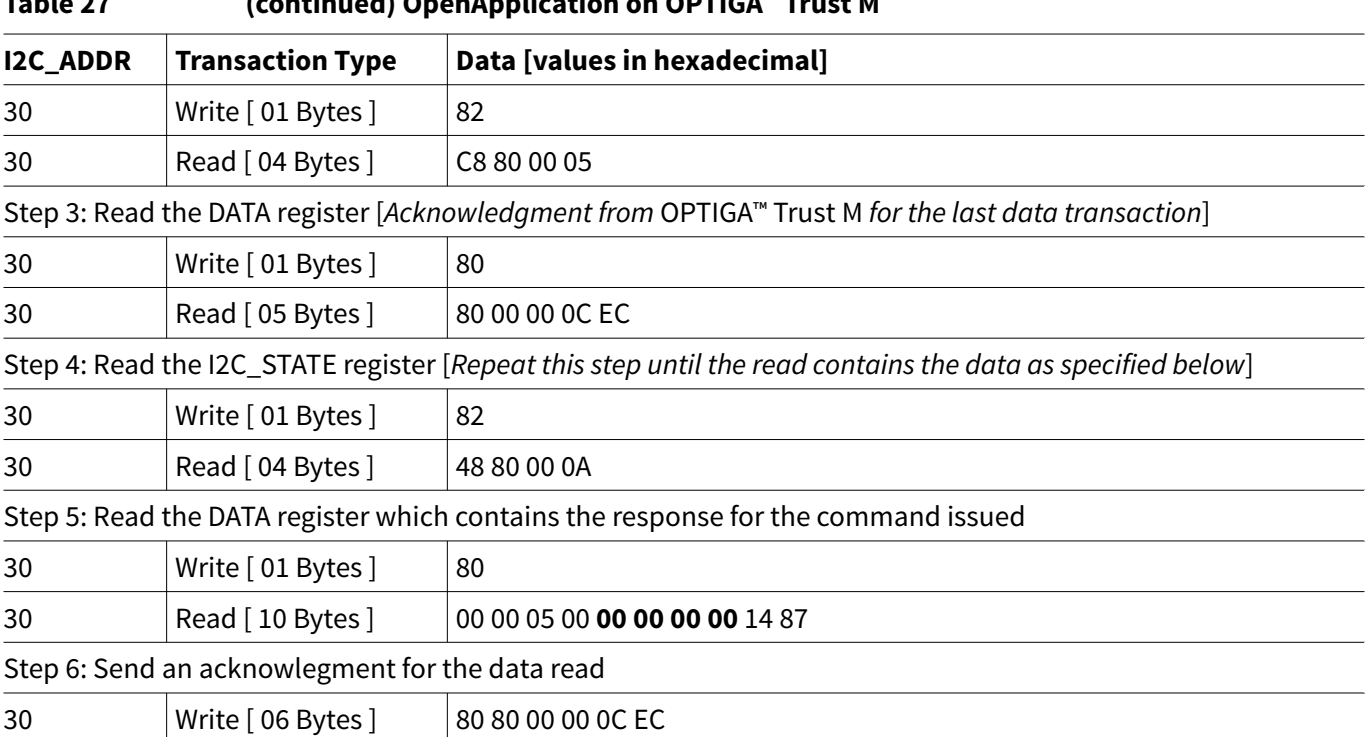

### **Table 27 (continued) OpenApplication on OPTIGA™ Trust M**

## **B.1.3 Read Coprocessor UID**

The Coprocessor UID contains the OPTIGA™ Trust M unique ID and the build information details. The GetDataObject command is used to read the Coprocessor UID information.

#### **Table 28 Read Coprocessor UID**

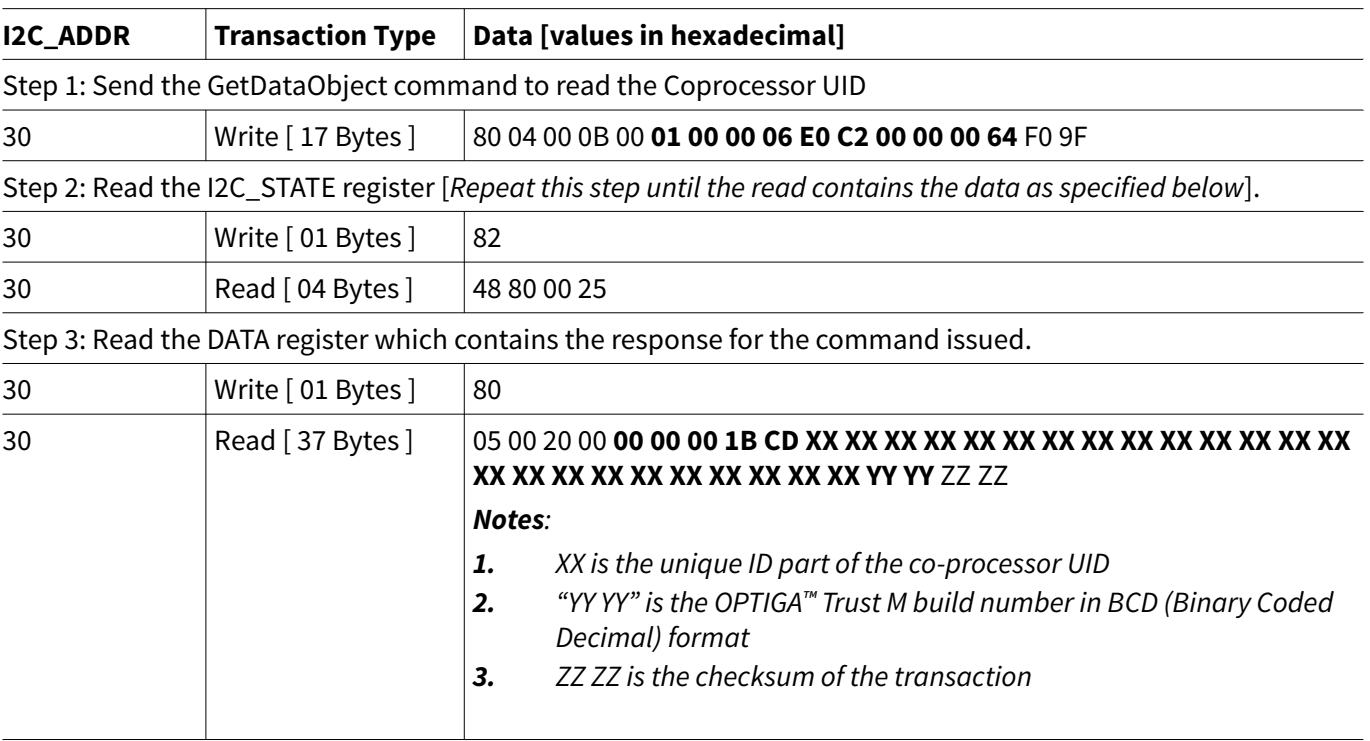

Step 4: Send an acknowlegment for the data read

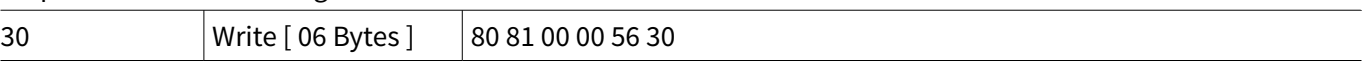

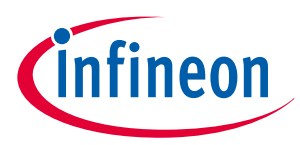

### <span id="page-34-0"></span>**C Power Management**

## **C Power Management**

When operating, the power consumption of OPTIGA™ Trust M is limited to meet the requirements regarding the power limitation set by the Host. The power limitation is implemented by utilizing the current limitation feature of the underlying hardware device in steps of 1mA from 6mA to 15 mA with a precision of ±5%.

### **C.1 Hibernation**

This maximizes power saving (zero power consumption *2)*), while the I2C bus stays connected. In this case OPTIGA<sup>™</sup> Trust M saves the application context before power-off (switching off V<sub>CC</sub>) and restores it after powerup. After power-up the application continues seamlessly from the state before hibernate.

### **C.1.1 Software adaption for Hibernate circuit with single MOSFET**

Update the *ifx\_i2c.c* file functions with the following change:

*<sup>2</sup>* Leakage current < 2.5µA only

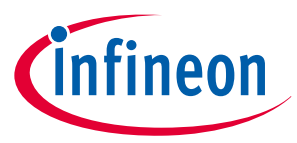

#### **C Power Management**

- **1.** Call **pal\_gpio\_set\_low** (p\_ifx\_i2c\_context->p\_slave\_vdd\_pin), to set the Vdd pin to High,
- **2.** Call *pal\_gpio\_set\_high (p\_ifx\_i2c\_context->p\_slave\_vdd\_pin)*, to set the Vdd pin to Low

```
1 STATIC H optiga lib status t ifx i2c init
2 (ifx_i2c_context_t * p_ifx_i2c_context)
3 {
4 optiga_lib_status_t api_status = IFX_I2C_STACK_ERROR;
5 
6 if (((uint8_t)IFX_I2C_WARM_RESET ==
7 p_ifx_i2c_context->reset_type) ||
8 ((uint8_t)IFX_I2C_COLD_RESET ==
9 p_ifx_i2c_context->reset_type))
10 {
11 switch (p_ifx_i2c_context->reset_state)
12 {
13 case IFX_I2C_STATE_RESET_PIN_LOW:
14 {
15 // Setting the Vdd & Reset pin to low
16 if ((uint8_t)IFX_I2C_COLD_RESET ==
17 p_ifx_i2c_context->reset_type)
18 {
19 // Set the Host GPIO as high to set Vdd to low 
20 pal gpio set high
21 (p_ifx_i2c_context->p_slave_vdd_pin);
22 }
23 // Setting the Reset pin to low
24 pal_gpio_set_low
25 (p_ifx_i2c_context->p_slave_reset_pin);
26 p_ifx_i2c_context->reset_state =
27 IFX_I2C_STATE_RESET_PIN_HIGH;
28 pal_os_event_register_callback_oneshot
29 (p_ifx_i2c_context->pal_os_event_ctx,
30 (register_callback)ifx_i2c_init,
31 (void * )p_ifx_i2c_context,
32 RESET_LOW_TIME_MSEC);
33 api_status = IFX_I2C_STACK_SUCCESS;
34 break;
35 }
36 case IFX_I2C_STATE_RESET_PIN_HIGH:
37 {
38 // Setting the Vdd & Reset pin to high
39 if ((uint8_t)IFX_I2C_COLD_RESET ==
40 p_ifx_i2c_context->reset_type)
41 {
42 // Set the Host GPIO as low to set Vdd to high
43 pal_gpio_set_low
44 (p_ifx_i2c_context->p_slave_vdd_pin);
45 }
46 // Setting the Reset pin to high
47 pal gpio set high
48 (p_ifx_i2c_context->p_slave_reset_pin);
49 p_ifx_i2c_context->reset_state =
50 IFX_I2C_STATE_RESET_INIT;
```
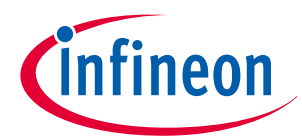

#### **C Power Management**

```
51 b pal os event register callback oneshot
52 (p_ifx_i2c_context->pal_os_event_ctx,
53 (register_callback)ifx_i2c_init,
54 (void * )p_ifx_i2c_context,
55 STARTUP_TIME_MSEC);
56 api_status = IFX_I2C_STACK_SUCCESS;
57 break;
58 }
59 case IFX_I2C_STATE_RESET_INIT:
60 {
61 //Frequency and frame size negotiation
62 #ifndef OPTIGA_COMMS_SHIELDED_CONNECTION
63 api_status = ifx_i2c_tl_init
64 (p_ifx_i2c_context,
65 ifx_i2c_tl_event_handler);
66 #else
67 api_status = ifx_i2c_prl_init
68 (p_ifx_i2c_context,
69 ifx i2c tl event handler);
70 #endif
71 break;
72 }
73 default:
74 break;
75 }
76 }
77 //soft reset
78 else
79 {
80 p_ifx_i2c_context->pl.request_soft_reset =
81 (uint8_t)TRUE;
82 #ifndef OPTIGA_COMMS_SHIELDED_CONNECTION
83 api_status = ifx_i2c_tl_init(p_ifx_i2c_context,
84 ifx i2c tl event handler);
85 #else
86 api_status = ifx_i2c_prl_init(p_ifx_i2c_context,
87 ifx_i2c_tl_event_handler);
88 #endif
89 }
90 if (api_status != IFX_I2C_STACK_SUCCESS)
91 { 
92 ifx_i2c_tl_event_handler(p_ifx_i2c_context, api_status,
93 0, 0);
94 }
95 return (api_status);
96 }
97 optiga_lib_status_t ifx_i2c_close(ifx_i2c_context_t * p_ctx)
98 {
99 optiga_lib_status_t api_status =
100 (int32_t)IFX_I2C_STACK_ERROR;
101 // Proceed, if not busy and in idle state
102 if (IFX_I2C_STATUS_BUSY != p_ctx->status)
103 {
```
#### **C Power Management**

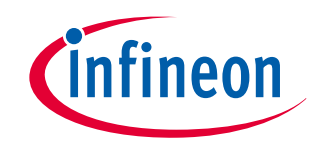

```
104 api_status = IFX_I2C_STACK_SUCCESS;
105 
106 #ifdef OPTIGA_COMMS_SHIELDED_CONNECTION
107 p_ctx->close_state = IFX_I2C_STACK_ERROR;
108 p_ctx->state = IFX_I2C_STATE_UNINIT;
109 api_status = ifx_i2c_prl_close
110 (p_ctx, ifx_i2c_prl_close_event_handler);
111 if (IFX_I2C_STACK_ERROR == api_status)
112 {
113 pal_i2c_deinit(p_ctx->p_pal_i2c_ctx);
114 // Also power off the device
115 // Set the Host GPIO as high to set Vdd to low
116 pal_gpio_set_high(p_ctx->p_slave_vdd_pin);
117 pal_gpio_set_low(p_ctx->p_slave_reset_pin);
118 p_ctx->status = IFX_I2C_STATUS_NOT_BUSY;
119 }
120 #else
121 ifx i2c tl event handler
122 (p_ctx, IFX_I2C_STACK_SUCCESS, NULL, 0);
123 // Close I2C master
124 pal_i2c_deinit(p_ctx->p_pal_i2c_ctx);
125 // Also power off the device
126 // Set the Host GPIO as high to set Vdd to low
127 pal_gpio_set_high(p_ctx->p_slave_vdd_pin);
128 pal_gpio_set_low(p_ctx->p_slave_reset_pin);
129 p_ctx->state = IFX_I2C_STATE_UNINIT;
130 p_ctx->status = IFX_I2C_STATUS_NOT_BUSY;
131 #endif
132 }
133 return (api_status);
134 }
135 _STATIC_H void ifx_i2c_prl_close_event_handler
136 (ifx_i2c_context_t * p_ctx,
137 optiga_lib_status_t event,
138 const uint8_t * p_data,
139 uint16_t data_len)
140 {
141 p_ctx->status = IFX_I2C_STATUS_NOT_BUSY;
142 switch (p_ctx->state)
143 {
144 case IFX_I2C_STATE_UNINIT:
145 {
146 pal_i2c_deinit(p_ctx->p_pal_i2c_ctx);
147 // Also power off the device
148 // Set the Host GPIO as high to set Vdd to low
149 pal_gpio_set_high(p_ctx->p_slave_vdd_pin);
150 pal_gpio_set_low(p_ctx->p_slave_reset_pin);
151 break;
152 }
153 default:
154 break;
155 }
156
```
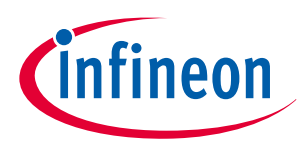

### <span id="page-38-0"></span>**C Power Management**

```
157 if (NULL != p_ctx->upper_layer_event_handler)
158 {
159 p_ctx->upper_layer_event_handler
160 (p_ctx->p_upper_layer_ctx, event);
161 }
162 }
```
### **C.2 Low Power Sleep Mode**

The OPTIGA™ Trust M automatically enters a low-power mode after a configurable delay. Once it has entered Sleep mode, the OPTIGA™ Trust M resumes normal operation as soon as its address is detected on the I2C bus. In case no command is sent to the OPTIGA™ Trust M it behaves as shown in Figure 13.

- **1.** As soon as the OPTIGA<sup>™</sup> Trust M is idle it starts to count down the "delay to sleep" time  $(t_{SDY})$
- **2.** In case this time elapses the device enters the "go to sleep" procedure
- **3.** The "go to sleep" procedure waits until all idle tasks are finished (e.g. counting down the SEC). In case all idle tasks are finished and no command is pending, the OPTIGA™ Trust M enters sleep mode

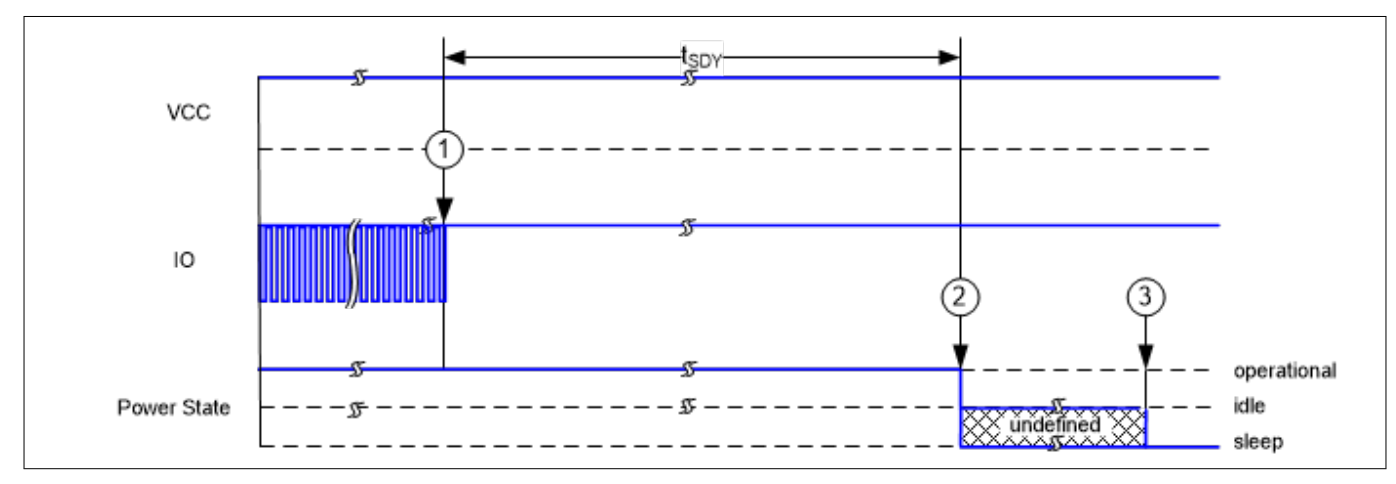

**Figure 13 Go-to-Sleep Diagram**

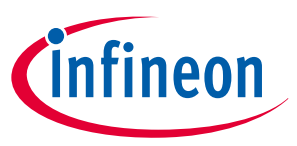

### <span id="page-39-0"></span>**Revision history**

# **Revision history**

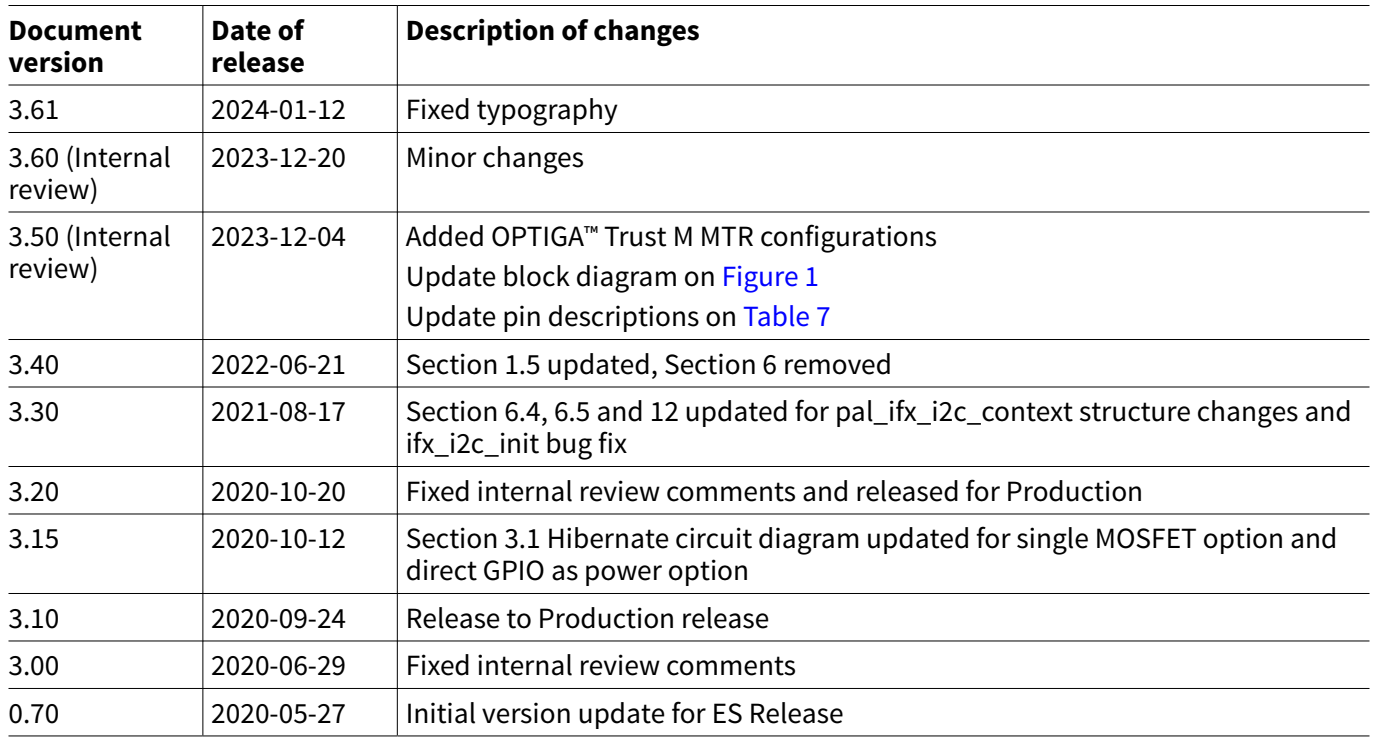

#### <span id="page-40-0"></span>**Trademarks**

All referenced product or service names and trademarks are the property of their respective owners.

**Edition 2024-01-12 Published by Infineon Technologies AG 81726 Munich, Germany**

**© 2024 Infineon Technologies AG All Rights Reserved.**

**Do you have a question about any aspect of this document? Email: [CSSCustomerService@infineon.com](mailto:CSSCustomerService@infineon.com)**

**Document reference IFX-idj1698135223684**

#### **Important notice**

The information given in this document shall in no event be regarded as a guarantee of conditions or characteristics ("Beschaffenheitsgarantie").

With respect to any examples, hints or any typical values stated herein and/or any information regarding the application of the product, Infineon Technologies hereby disclaims any and all warranties and liabilities of any kind, including without limitation warranties of non-infringement of intellectual property rights of any third party.

In addition, any information given in this document is subject to customer's compliance with its obligations stated in this document and any applicable legal requirements, norms and standards concerning customer's products and any use of the product of Infineon Technologies in customer's applications.

The data contained in this document is exclusively intended for technically trained staff. It is the responsibility of customer's technical departments to evaluate the suitability of the product for the intended application and the completeness of the product information given in this document with respect to such application.

#### **Warnings**

Due to technical requirements products may contain dangerous substances. For information on the types in question please contact your nearest Infineon Technologies office.

Except as otherwise explicitly approved by Infineon Technologies in a written document signed by authorized representatives of Infineon Technologies, Infineon Technologies' products may not be used in any applications where a failure of the product or any consequences of the use thereof can reasonably be expected to result in personal injury.